# UNIVERSITÀ DEGLI STUDI DELLA TUSCIA

# **FACOLTÀ DI SCIENZE POLITICHE**

**Corso di laurea** 

**in**

**Scienze della Comunicazione**

**Indirizzo**

**Tecniche della comunicazione e della web economy**

**Gestione di una libreria on-line. Controllo accesso e registrazione utenti. Inserimento, modifica, cancellazione, ricerca e prenotazione di schede librarie.**

**Cattedra** 

**Informatica II**

# **RELATORE CANDIDATO**

Prof. Francesco Donini Antonino Sicilia 2871

ANNO ACCADEMICO 2009/2010

# **INDICE**

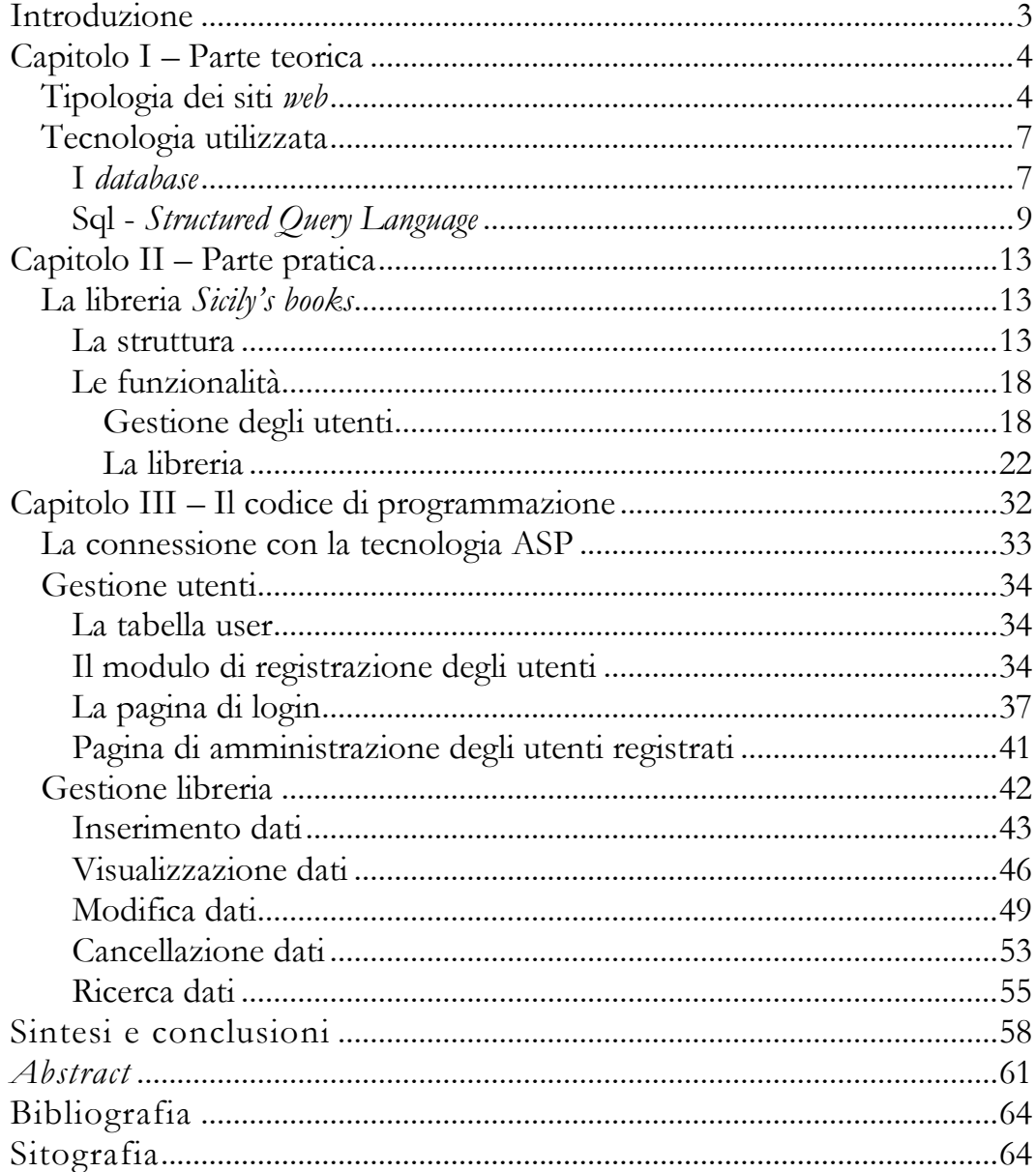

#### <span id="page-2-0"></span>**Introduzione**

L'argomento di questa tesi riguarda la gestione remota e completa di un *database* attraverso una rete informatica (ad esempio *Internet* o *Intranet*). In particolare ci si riferisce a tutta quella serie di operazioni tipiche (inserimento, aggiornamento, cancellazione e ricerca di dati) effettuate all'interno di un archivio strutturato in modo tale da consentire l'accesso e la gestione dei dati stessi.

Lo scopo di questo lavoro è di illustrare, in modo sintetico e sicuramente non esaustivo, le varie fasi di progettazione, programmazione e gestione di un sito *web*, evidenziando, tra l'altro, anche le enormi potenzialità che offre l'informatica nella logica e ordinata amministrazione di imponenti masse di dati, in un contesto in cui le operazioni di gestione avvengono, utilizzando la rete Internet.

A titolo di esempio ed al fine di dare concretezza a quanto premesso, è stato realizzato un sito *web*, denominato *Sicily's books*, che ricalca la struttura di una libreria *on-line*.

La realizzazione e la simulazione delle operazioni di gestione della libreria *Sicily's books*, esposte in questo lavoro attraverso numerose figure illustrative, permetteranno sia di mostrare le fasi di realizzazione del progetto e sia di commentare alcune parti di codice.

#### <span id="page-3-0"></span>**Capitolo I – Parte teorica**

In questa parte sono mostrati alcuni cenni teorici inerenti:

- 1) la tipologia dei siti *web*, evidenziando le maggiori potenzialità di un sito dinamico rispetto a un sito statico;
- 2) la tecnologia utilizzata per la costruzione e la gestione del sito (*database* e linguaggi di *scripting* usati).

#### <span id="page-3-1"></span>1) **Tipologia dei siti web**

Un sito *Internet* è un insieme di pagine *web* correlate, ovvero una struttura [ipertestuale](http://it.wikipedia.org/wiki/Ipertesto) di documenti che risiede, tramite *[hosting](http://it.wikipedia.org/wiki/Hosting)*, su un *[web server](http://it.wikipedia.org/wiki/Web_server)* ed è accessibile all'utente che ne fa richiesta tramite un *web [browser](http://it.wikipedia.org/wiki/Browser)* sul *[World](http://it.wikipedia.org/wiki/World_Wide_Web)  [Wide Web](http://it.wikipedia.org/wiki/World_Wide_Web)* della rete *[Internet](http://it.wikipedia.org/wiki/Internet)*. Il progetto, la realizzazione e la gestione di un sito *web* fanno ampio uso di tecniche e conoscenze proprie della programmazione *web*.

Dal punto di vista della struttura e della tecnologia utilizzata, i siti *web* si possono distinguere sommariamente in due tipologie principali:

- siti statici
- siti dinamici

#### Siti *web* statici

I siti *web* statici formati da pagine statiche presentano contenuti di sola ed esclusiva lettura. Solitamente sono aggiornati con una bassa frequenza e sono mantenuti da una o più persone che agiscono direttamente sul codice *[HTML](http://it.wikipedia.org/wiki/HTML)* della pagina (tramite appositi *[editor web](http://it.wikipedia.org/wiki/Editor_web)*).

In questa categoria si inseriscono i siti di presentazione personale che permettono di essere presenti su *Internet*; possono avere dimensioni medie o piccole, hanno la funzione di presentare senza troppe pretese un'azienda, uno studio professionale; l'attività di un libero professionista, un'associazione e anche un evento (ad esempio una manifestazione teatrale). Si tratta storicamente della prima generazione di siti *web*.

#### Siti *web* dinamici

I siti *web* dinamici formati da pagine *web* dinamiche presentano invece contenuti redatti dinamicamente (in genere grazie al collegamento con un *[database](http://it.wikipedia.org/wiki/Database)*) e forniscono contenuti che possono variare in base a più fattori.

I siti *web* dinamici sono caratterizzati da un'alta interazione fra sito e utente; alcuni elementi che caratterizzano la dinamicità di un sito possono essere: l'interazione con uno o più *database*, la presenza di [moduli](http://it.wikipedia.org/wiki/Form) per l'invio di *[email](http://it.wikipedia.org/wiki/Email)* o altre operazioni, la visualizzazione dell'ora del *[server](http://it.wikipedia.org/wiki/Server)*, operazioni varie sul *[file system](http://it.wikipedia.org/wiki/File_system)* (tipo creazione dinamica di documenti, ecc.), il *[cloaking](http://it.wikipedia.org/wiki/Cloaking)*<sup>1</sup> basandosi su vari parametri (tra i quali l'*[user](http://it.wikipedia.org/wiki/User_agent)  [agent](http://it.wikipedia.org/wiki/User_agent)* o il *[browser](http://it.wikipedia.org/wiki/Browser)*), la visualizzazione o stampa o catalogazione degli [indirizzi IP](http://it.wikipedia.org/wiki/Indirizzo_IP) degli utenti, e molto altro. Essi possono essere scritti tramite linguaggi di *scripting* come *[ASP](http://it.wikipedia.org/wiki/ASP)*, *[PHP](http://it.wikipedia.org/wiki/PHP)* e molti altri linguaggi *web*.

I siti dinamici sono caratterizzati dalla produzione (visualizzazione) di contenuti differenti a seconda delle circostanze (richieste degli utenti), tenendo invariata la parte strutturale.

La grafica di una pagina *web* dinamica, pertanto, ha una struttura fissa, mentre il contenuto (testo, immagini, grafici) può cambiare in funzione del contesto. Per ottenere un buon grado di dinamicità dei contenuti, tutti i dati sono tipicamente conservati in *database* ed utilizzati ad ogni transizione di pagina.

I grandi vantaggi per un sito dinamico consistono nel poter aggiornare o modificare i contenuti con discreta facilità, utilizzando gli strumenti messi di solito a disposizione del *framework* con il quale sono costruiti.

<u>.</u>

<sup>1</sup> Il *cloaking* è una tecnica [informatica](http://it.wikipedia.org/wiki/Informatica) mediante la quale, grazie a particolari *[script](http://it.wikipedia.org/wiki/Script)*, è possibile mostrare ai [motori di ricerca](http://it.wikipedia.org/wiki/Motore_di_ricerca) un contenuto differente da quello che realmente il [sito](http://it.wikipedia.org/wiki/Sito) propone agli utenti, consentendo così al sito stesso di ottenere migliori posizionamenti all'interno delle [SERP](http://it.wikipedia.org/wiki/SERP) (*search engine results page*).

Sono indicati nei casi in cui i contenuti sono notevoli e cambiano frequentemente: *news*, eventi, offerte, informazioni aziendali, cataloghi prodotti.

#### <span id="page-6-0"></span>2) **Tecnologia utilizzata**

Si riportano, in questo paragrafo, alcuni cenni sui *database* e sul linguaggio SQL.

#### <span id="page-6-1"></span>**I database**

1

In [informatica,](http://it.wikipedia.org/wiki/Informatica) il termine **database**, **banca dati**, **base di dati** o anche **base dati**, indica un archivio strutturato in modo tale da consentire l'accesso e la gestione dei dati stessi (l'inserimento, la ricerca, la cancellazione ed il loro aggiornamento) da parte di particolari applicazioni *[software](http://it.wikipedia.org/wiki/Software)* ad essi dedicate.

Il *database* è un insieme di informazioni, di dati che sono suddivisi per  $argoment$  in ordine logico  $(tabelle)^2$  e poi tali argomenti sono ulteriormente suddivisi per categorie (campi)<sup>3</sup>.

<sup>2</sup> **Tabella:** Insieme di dati relativi ad uno stesso argomento. i dati vengono rappresentati in forma tabellare, in righe e colonne, dove le colonne sono i **campi** e le righe i **record**.

<sup>3</sup> **Campo:** Categoria di informazioni ( nomi, indirizzo, prodotto etc..).

La base di dati, oltre ai dati veri e propri, deve contenere anche le informazioni sulle loro rappresentazioni e sulle relazioni che li legano.

Spesso, ma non necessariamente, una base dati contiene le seguenti informazioni:

- strutture dati che velocizzano le operazioni frequenti, tipicamente a spese di operazioni meno frequenti;
- collegamenti con dati esterni, cioè riferimenti a file locali o remoti non facenti parte del *database*;
- informazioni di sicurezza, che autorizzano solo alcuni profili utente ad eseguire alcune operazioni su alcuni tipi di dati;
- programmi che sono eseguiti, automaticamente o su richiesta di utenti autorizzati, per eseguire elaborazioni sui dati. Un tipico automatismo consiste nell'eseguire un programma ogni volta che viene modificato un dato di un certo tipo.

I programmi di gestione di una base di dati realizzano un insieme di operazioni che permettono accesso e manipolazione di dati di vario formato a cui viene data una strutturazione logica per immagazzinarli in modo più o meno permanente in un elaboratore.

I database relazionali, ovvero i programmi che gestiscono basi di dati in modo relazionale (RDBMS = *Relational DataBase Management System*) si basano sul concetto di **relazioni** stabilite tra **entità**.

Una volta identificate, così, le entità e le relazioni che intercorrono tra di esse, si passa a disegnare le tabelle, ovvero strutture che organizzano i dati in colonne (campi) e righe (*records*).

Ogni campo contiene un dato, cioè un attributo ed ogni riga contiene un insieme di attributi, ovvero un *record*<sup>4</sup>.

#### <span id="page-8-0"></span>**Sql - Structured Query Language**

<u>.</u>

I database relazionali RDBMS non sono semplici raccolte di dati, ma contengono meccanismi automatici che provvedono a gestire i *record*. Un RDBMS consente di aggiungere agevolmente nuove tabelle a un *database* eventualmente correlandole con una o più tabelle già esistenti, senza intervenire sulla struttura del *database* né modificare i programmi applicativi che agiscono sulle tabelle già in essere.

Tutti gli RDBMS sono accessibili con lo stesso linguaggio, lo SQL.

SQL sta per *Structured Query Language*, linguaggio strutturato di interrogazione, ed è il più importante e diffuso tra i linguaggi per la gestione di basi dati [relazionali.](http://www.liceofoscarini.it/didattic/data-base/relazion/home.html) É un linguaggio per interrogare e gestire basi di dati mediante l'utilizzo di costrutti di programmazione denominati *[query](http://it.wikipedia.org/wiki/Query)*.

<sup>4</sup> **Record:** Insieme di informazioni relative ad un singolo elemento(in una tabella anagrafica clienti, un record contiene le informazioni relative ad un singolo cliente).

Con SQL si leggono, modificano, cancellano dati e si esercitano funzioni gestionali ed amministrative sul sistema dei *database*.

La maggior parte delle implementazioni dispone di interfaccia alla [linea](http://it.wikipedia.org/wiki/Linea_di_comando)  [di comando](http://it.wikipedia.org/wiki/Linea_di_comando) per l'esecuzione diretta di comandi, in alternativa alla sola interfaccia grafica [GUI.](http://it.wikipedia.org/wiki/GUI)

Essendo un [linguaggio dichiarativo,](http://it.wikipedia.org/wiki/Programmazione_dichiarativa) SQL non richiede la stesura di sequenze di operazioni (come ad es. i linguaggi imperativi), piuttosto di specificare le proprietà logiche delle informazioni ricercate. Esso si divide in tre sottoinsiemi:

- *[Data Definition Language](http://it.wikipedia.org/wiki/Data_Definition_Language)* (DDL) permette di creare e cancellare database o di modificarne la struttura.
- *[Data Manipulation Language](http://it.wikipedia.org/wiki/Data_Manipulation_Language)* (DML) permette di inserire, cancellare, modificare e leggere i dati.
- *[Data Control Language](http://it.wikipedia.org/wiki/Data_Control_Language)* (DCL) permette di gestire gli utenti e i permessi.

DML (*data manipulation language* - linguaggio di manipolazione dei dati) fornisce i comandi per inserire, modificare, eliminare o leggere i dati all'interno delle tabelle di un *database*. La struttura di questi dati deve già essere stata definita tramite il DDL. Inoltre, il permesso di accedere a tali dati deve essere assegnato all'utente tramite il DCL.

Ecco i comandi principali.

#### **Select**

Col comando *select* abbiamo la possibilità di estrarre i dati, in modo mirato, dal *database*.

#### **Sintassi del comando select**

SELECT [ ALL | DISTINCT | TOP ] lista\_elementi\_selezione FROM lista\_riferimenti\_tabella [ WHERE espressione\_condizionale ] [ GROUP BY lista\_colonne HAVING Condizione ] [ ORDER BY lista\_colonne ];

#### **Insert**

Il comando ha la funzione di inserire i dati nelle [tabelle.](http://it.wikipedia.org/w/index.php?title=Tabella_(database)&action=edit&redlink=1)

#### **Sintassi del comando insert**

INSERT INTO nome\_tabella VALUES (elenco valori, tutti, rispettando l'ordine dei campi della tabella);

# **Update**

## Il comando *update* ha la tripla funzione di modificare i dati delle tabelle.

#### **Sintassi del comando update**

UPDATE nome\_tabella SET nome\_campo1 = 'valore1\_nuovo', nome\_campo2 = 'valore2\_nuovo' WHERE nome\_campo3 = 'valore';

#### **Delete**

Il comando *delete* ha la funzione di cancellare i dati dalle tabelle.

#### **Sintassi del comando delete**

**Delete generico:** DELETE FROM nome\_tabella;

#### **Delete con condizione:**

DELETE FROM nome\_tabella WHERE nome\_campo = 'valore';

#### <span id="page-12-0"></span>**Capitolo II – Parte pratica**

#### <span id="page-12-1"></span>**La libreria Sicily's books**

La libreria *on-line Sicily's books* è un sito *web* dinamico creato con linguaggi di *scripting* che permettono un frequente aggiornamento sia dei contenuti sulle pagine *web* sia dei dati presenti sulle schede della libreria.

E' un sito *web* caratterizzato da un'alta interazione con l'utente.

#### <span id="page-12-2"></span>**La struttura**

La struttura del sito *web* si compone di pagine statiche e dinamiche correlate tra loro, che risiedono su un *web server* ed è accessibile all'utente che ne fa richiesta tramite un *web [browser](http://it.wikipedia.org/wiki/Browser)* sulla rete *[Internet](http://it.wikipedia.org/wiki/Internet)*.

**La pagina iniziale** (*home page*, vedi fig. 1) è costituita dall'unione di tre pagine (*frame*):

- alto.html: riguarda l'intestazione della libreria;
- sinistra.asp : dove sono riportate le voci di menu della libreria;
- centro2.html: dove sono visualizzati i contenuti elaborati dalle pagine *web* dinamiche.

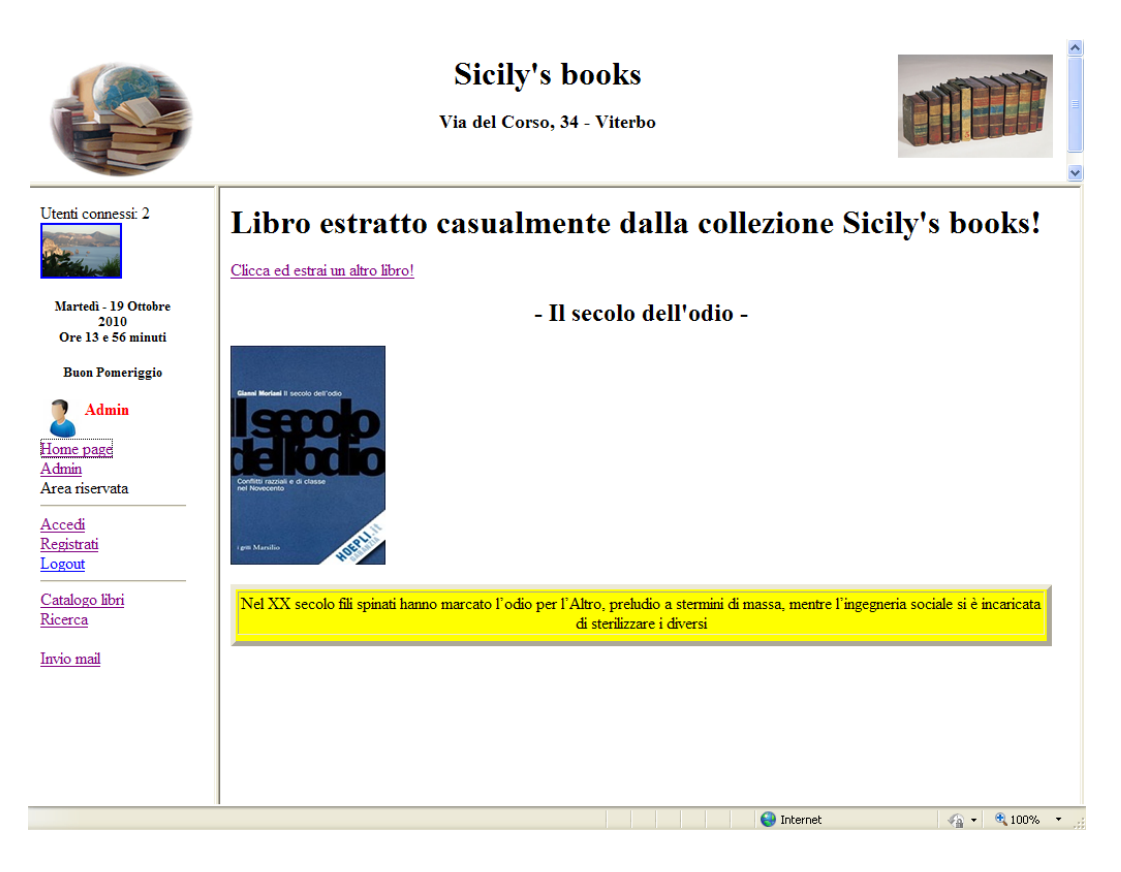

**Figura 1 - Home page di Sicily's books**

La pagina "**alto.html**" è posta in alto ed è così composta:

- a sinistra è riportata un'immagine statica,
- al centro della pagina è inserita la denominazione della libreria,
- a destra vi sono tre immagini che dinamicamente si alternano. Questo effetto è stato creato utilizzando *Javascript*.

La pagina "**centro2.html**" di impostazione base riporta la copertina di un libro ed una breve recensione. Il contenuto della pagina cambia, con

effetto casuale, ad ogni accesso. Questo effetto è stato creato utilizzando *Javascript*. Inoltre in questa sezione (*frame*) sono visualizzate e continuamente aggiornate tutte le pagine *web* attivate dai collegamenti presenti sulla pagina menu "**sinistra.asp**" e/o elaborate attraverso le interrogazioni al *database* "**biblioteca.mdb**" residente sul sito.

La pagina "**sinistra.asp**" che come si evince dall'estensione "asp" è una pagina prettamente dinamica. Essa rimane sempre visibile alla sinistra dello schermo. Questa pagina oltre ad indicare alcune informazioni utili (ad esempio quanti utenti sono connessi, oppure quale tipo di utente è connesso) ha principalmente una funzione di menu che permette di collegarsi, attraverso *link* predeterminati, direttamente alle varie pagine del sito in argomento.

La pagina **"sinistra.asp"** è così suddivisa:

- a) **area informativa**
- b) **area operativa**
- c) **area consultiva**
- d) **area utilità**
- a) **Nell'area informativa** sono visualizzati:
	- un contatore di accessi che visualizza in tempo reale il numero degli utenti connessi;
	- una foto che cambia dinamicamente a seconda del momento della giornata (ad esempio alle ore 8 del mattino viene visualizzata una foto che ritrae un'immagine che corrisponde al mattino);
	- il giorno della settimana, la data, l'orario corrente ed un messaggio di benvenuto.

Sia la foto e sia le informazioni predette cambiano a seconda dell'orario corrente, rilevato dall'orologio del *client*. In queste operazioni è stato utilizzato *Javascript*.

- b) **Nell'area operativa** sono presenti i seguenti collegamenti ipertestuali (*link*).
	- *Home page*. Collega alla pagina di default "centro2.html" di cui si è parlato sopra.
	- Utente connesso. In questo collegamento compare il nome dell'utente registrato corrente. Nel caso di un utente non registrato (ad esempio nella modalità "ospite" questo *link* rimane nascosto).

All'interno di questa area operativa è stato inserito il sottotitolo "Area riservata" per evidenziare il ruolo, particolare, assegnato ai seguenti *link*.

- Accedi. Attraverso questo collegamento si accede alla pagina di *login* dove viene visualizzato un modulo di autenticazione che prevede l'immissione delle informazioni (*username* e *password*) necessarie per l'accesso alle pagine riservate.
- Registrati. Permette di collegarsi ad un modulo di registrazione (vedi fig. 14). L'utente dopo aver compilato il *form* di registrazione con le informazioni (*username* e *password*) da lui scelte, acquisisce il privilegio di utente registrato.
- *Logout*. Questo collegamento permette la disconnessione dell'utente corrente.
- c) **Nell'area consultiva** sono presenti i seguenti *link*:
	- Catalogo libri. Permette di visualizzare l'elenco dei libri presenti sulla libreria.
	- · Ricerca. Attraverso questo collegamento si accede ad un modulo che permette di effettuare ricerche di vario tipo sulle schede librarie.
- d) **Nell'area utilità** è stato inserito un collegamento per l'invio di *email* multiple.
	- Invio *email*. Permette l'invio multiplo di *email* a tutti gli utenti registrati. Viene visualizzato soltanto quanto l'utente corrente è l'amministratore del sito.

#### <span id="page-17-0"></span>**Le funzionalità**

Si passa ora alla parte funzionale, ossia alle potenzialità effettive di questo sito *web*: la gestione degli utenti e la gestione propria della libreria.

# <span id="page-17-1"></span>**a) Gestione degli utenti**

Per la gestione della libreria è stato creato un sistema di autenticazione<sup>5</sup> che consente l'accesso in base a che cosa l'utente registrato dovrà gestire nella libreria (vedi fig. 2).

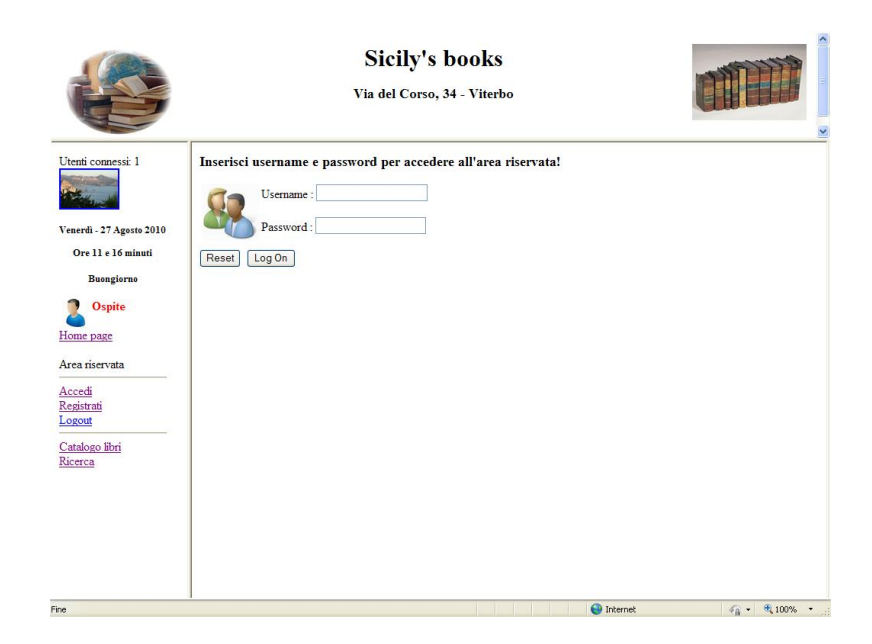

 **Figura 2 - Modulo autenticazione utenti**

<u>.</u>

**<sup>5</sup>** Per autenticazione si intende il processo attraverso il quale due o più entità separate, ad esempio un *client* e un *server*, possono stabilire la reciproca identità in base a delle regole di sicurezza predefinite.

In particolare, in questo contesto il processo di autenticazione è stato utilizzato per identificare ed autorizzare l'accesso all'area riservata della libreria *Sicily's books*.

Le tipologie di utenti ed i privilegi di accesso sono assegnati dall'amministratore del sito.

Le tipologie di utenti sono:

- 1) amministratore;
- 2) collaboratore (assegnato dall'amministratore);
- 3) utente registrato (con apposito modulo di registrazione);
- 4) ospite (qualsiasi utente che accede al sito *web*).
- 1) **amministratore**: Questo ruolo è assegnato all'amministratore del sito che ha, naturalmente, accesso a tutte le operazioni di gestione della libreria, comprese le operazioni di creazione di nuovi utenti (vedi fig. 4).

|                                                                                                    | <b>Sicily's books</b><br>Via del Corso, 34 - Viterbo                                                                                                    |                                               |                    |                   |                                            |                                                                       |                                                                                                    | <b>Sicily's books</b><br>Via del Corso, 34 - Viterbo                                                                                                    |
|----------------------------------------------------------------------------------------------------|----------------------------------------------------------------------------------------------------|-----------------------------------------------|--------------------|-------------------|--------------------------------------------|-----------------------------------------------------------------------|----------------------------------------------------------------------------------------------------|----------------------------------------------------------------------------------------------------|
| Utenti connessi: 1<br>Venerdi - 15 Ombre<br>2010<br>Ore 10 e 11 minuti<br><b>Buengiorne</b><br><b>D</b> Ospite<br>Home page<br>Area riservata | Inserimento Visualizza/Cancella   Inserimento Ricerche<br>utenti<br>utenti<br><b>Elenco libri</b><br>Sono presenti nr. 26 Ibn?<br>Il prezzo totale è di 878 euro!<br>Titolo<br>Copertina | Pagina dell'amministratore<br>libri<br>Autore | Carica<br>immagini |                   | <b>Prezzo</b> Disponibile Prenotato Utente |                                                                       | Utenti connessi:<br><b>SECRETA</b><br>Ъ.<br>Mercoledi - 3 Novembre<br>2010<br>Ore 11 e 17 minuti<br>Bungiarna<br>n<br>Admin<br>Home page<br>Admin<br>Area riservata | Modulo di inserimento utenti<br><b>Utente:</b><br>Password:<br>Ruolo<br>Collaboratore v<br>Amministratore<br>email:<br><b>Collaboratore</b><br>Utente<br>Pulsci<br>Inserisci utente |
| Accedi<br>Registrati<br>Logout<br>Catalogo libri                                                                                              | Il secolo dello odio                                                                                                    | Gianni Moriani                                |                    | Dispenbile No     |                                            | Modifica<br>Cancella<br>Stefano<br>Prenotal                           | Accedi<br>Registrati<br>Logout<br>Catalogo Heri                                                                                                    |                                                                                                    |
| Ricerca                                                                                                    | $\mathbf{R}$<br>JavaScript_gaida_per_lo_sviluppatore Paul Wilton                                                                                                    |                                               | sn.                | Dispenbile No     |                                            | Vinnalizza<br>Modifica<br>Cancella<br>Prenota<br>pippetto             | Ricerca<br>Isto mail                                                                                                    |                                                                                                    |
|                                                                                                    | S<br>Asp in a mashell                                                                                                    | Keyton Weissinger                             | lan                | Dispenibile No    |                                            | Viundizza<br>Modifica<br>Cancella<br>Stefano<br>Prenota<br>Visualizza |                                                                                                    |                                                                                                    |
|                                                                                                    | <b>IN SE</b>                                                                                                    |                                               |                    | $\Theta$ Internet |                                            | 信→ 气100%→                                                             |                                                                                                    |                                                                                                    |

**Figura 3 - Pagina amministratore del sito Figura 4 - Creazione utenti**

2) **Collaboratore.** Può visualizzare, inserire, modificare e prenotare le schede della libreria (vedi fig. 5).

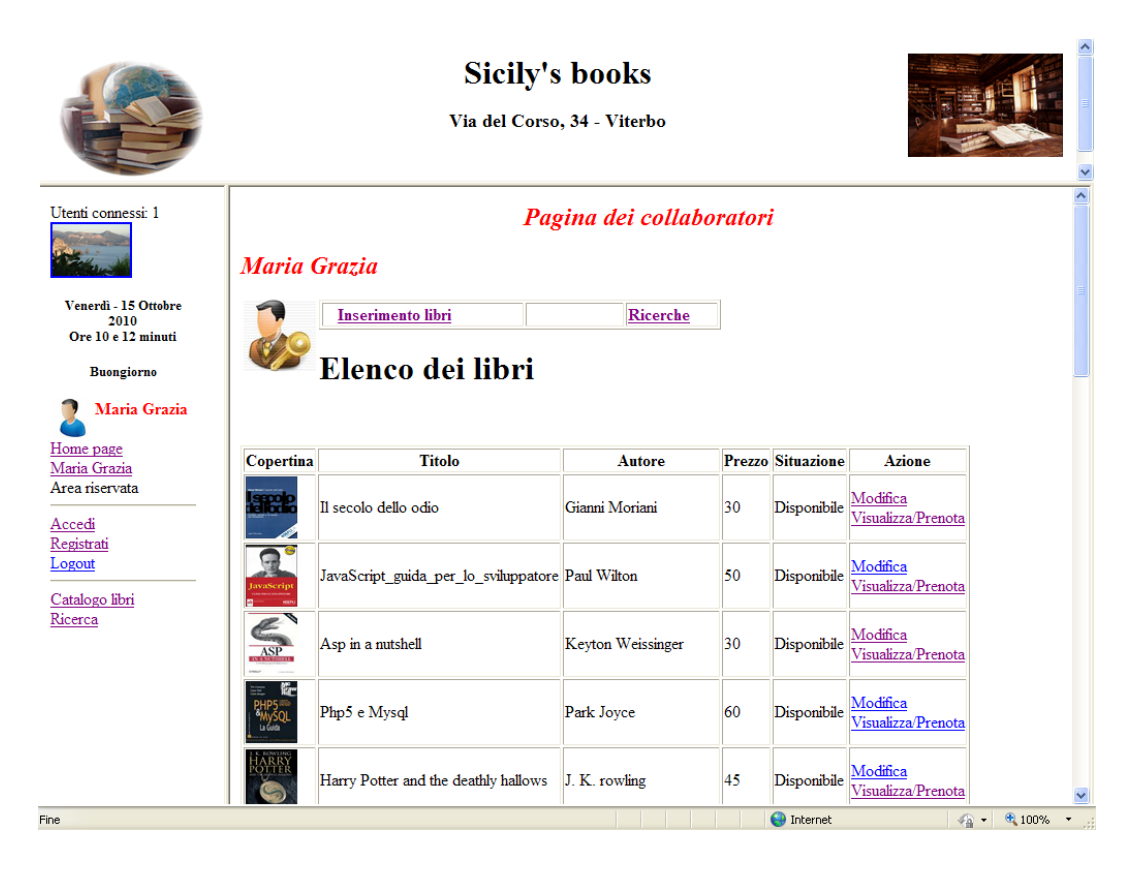

**Figura 5 - Pagina dei collaboratori**

<u>.</u>

3) **L'utente registrato** Può visualizzare le schede librarie ed effettuare prenotazioni e disdette.

L'accesso riservato è consentito ai predetti utenti attraverso un *account*<sup>6</sup> , composto da *username* e *password*.

**<sup>6</sup>** *Username* e *password* rappresentano il metodo grazie al quale un individuo viene identificato ed autenticato.

In base ai privilegi assegnati ciascun utente, una volta riconosciuto dal sistema, accede alle pagine a lui riservate (ad esempio l'utente "Stefano" accede alla pagina "Utente registrato" - vedi fig. 6.)

|                                                    | <b>Sicily's books</b><br>Via del Corso, 34 - Viterbo |                                                  |                                       |    |                          |                    |                  |  |  |
|----------------------------------------------------|------------------------------------------------------|--------------------------------------------------|---------------------------------------|----|--------------------------|--------------------|------------------|--|--|
| Utenti connessi: 1                                 | <b>Stefano</b>                                       |                                                  |                                       |    |                          |                    |                  |  |  |
|                                                    | <b>Ricerche</b>                                      | Libri<br>Catalogo<br>libri<br>prenotati          |                                       |    |                          |                    |                  |  |  |
| Venerdi - 15 Ottobre<br>2010<br>Ore 10 e 13 minuti |                                                      |                                                  | Elenco dei libri non ancora prenotati |    |                          |                    |                  |  |  |
| <b>Buongiorno</b>                                  | Copertina                                            | <b>Titolo</b>                                    | Autore                                |    | <b>Prezzo Situazione</b> | Azione             |                  |  |  |
| <b>Stefano</b><br>Home page                        | للخاف                                                | Il secolo dello odio                             | Gianni Moriani                        | 30 | Disponibile              | Visualizza/Prenota |                  |  |  |
| Stefano<br>Area riservata<br>Accedi                |                                                      | JavaScript_guida_per_lo_sviluppatore Paul Wilton |                                       | 50 | Disponibile              | Visualizza/Prenota |                  |  |  |
| Registrati<br>Logout                               | ASP                                                  | Asp in a nutshell                                | Keyton Weissinger                     | 30 | Disponibile              | Visualizza/Prenota |                  |  |  |
| Catalogo libri<br>Ricerca                          |                                                      | Php5 e Mysql                                     | Park Joyce                            | 60 | Disponibile              | Visualizza/Prenota |                  |  |  |
|                                                    |                                                      | Harry Potter and the deathly hallows             | J. K. rowling                         | 45 | Disponibile              | Visualizza/Prenota |                  |  |  |
|                                                    | ANGELI<br>DAN<br>ROWN                                | Angeli e Demoni                                  | Dan Brown                             | 35 | Disponibile              | Visualizza/Prenota |                  |  |  |
|                                                    |                                                      |                                                  |                                       |    | <b>O</b> Internet        |                    | € 100%<br>$42 -$ |  |  |

**Figura 6 - Pagina Utente registrato**

4) **Ospite.** Con questo tipo di profilo il navigatore che accede al sito può effettuare ricerche ma può visualizzare soltanto il catalogo dei libri, senza però poter consultare la scheda dettagliata e/o effettuare prenotazioni di libri.

#### <span id="page-21-0"></span>**b) La libreria**

Andiamo ora ad illustrare le predette funzionalità della libreria indicando anche a quali utenti è consentita ogni singola operazione.

 **Visualizzazione scheda libraria**. Visualizzare il catalogo dei libri sul sito è possibile anche senza registrarsi (accesso come "ospite"). Tuttavia, in questo contesto, per visualizzazione si intende la consultazione della scheda libraria dettagliata (vedi fig. 7. Questa operazione è consentita ai seguenti utenti: amministratore, collaboratore e utenti registrati.

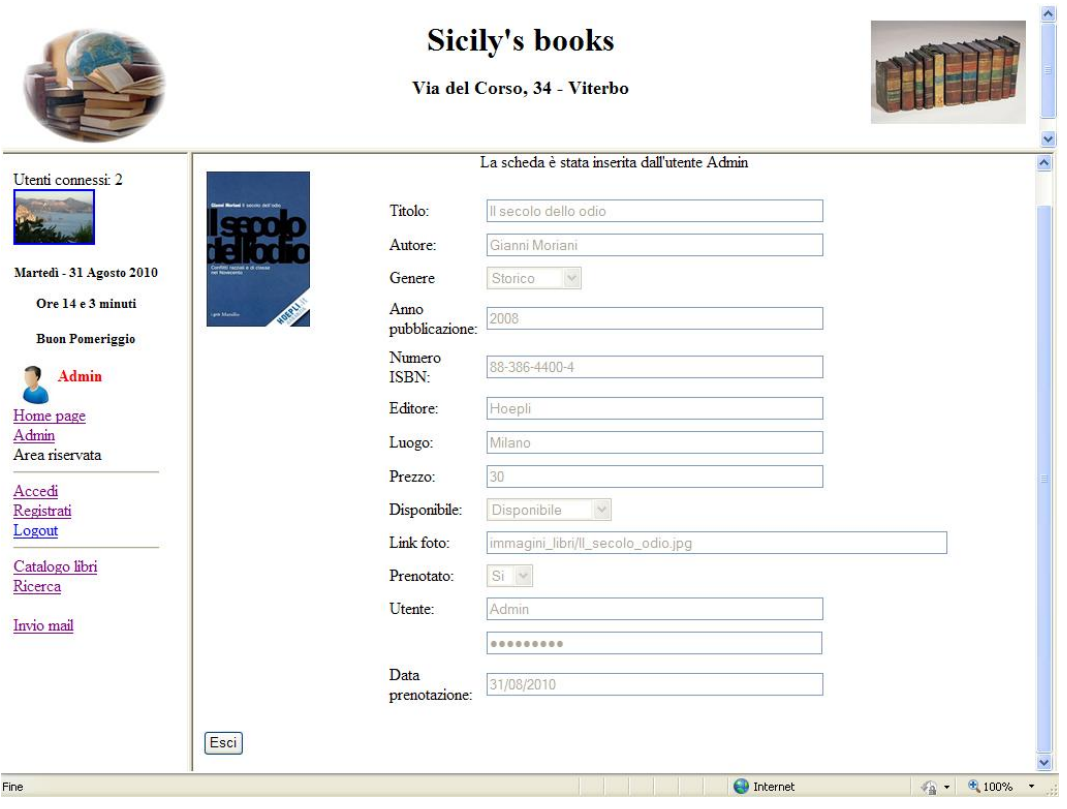

**Figura 7 - Visualizza dettaglio scheda**

 **Inserimento scheda libraria**: Per inserimento si intende l'invio, attraverso un modulo di immissione dati (vedi fig. 8), delle informazioni nella tabella "**libri**" del *database* "**biblioteca.mdb**" residente sul sito *web: Sicily's books*. Questa operazione è consentita ai seguenti utenti: amministratore e collaboratore.

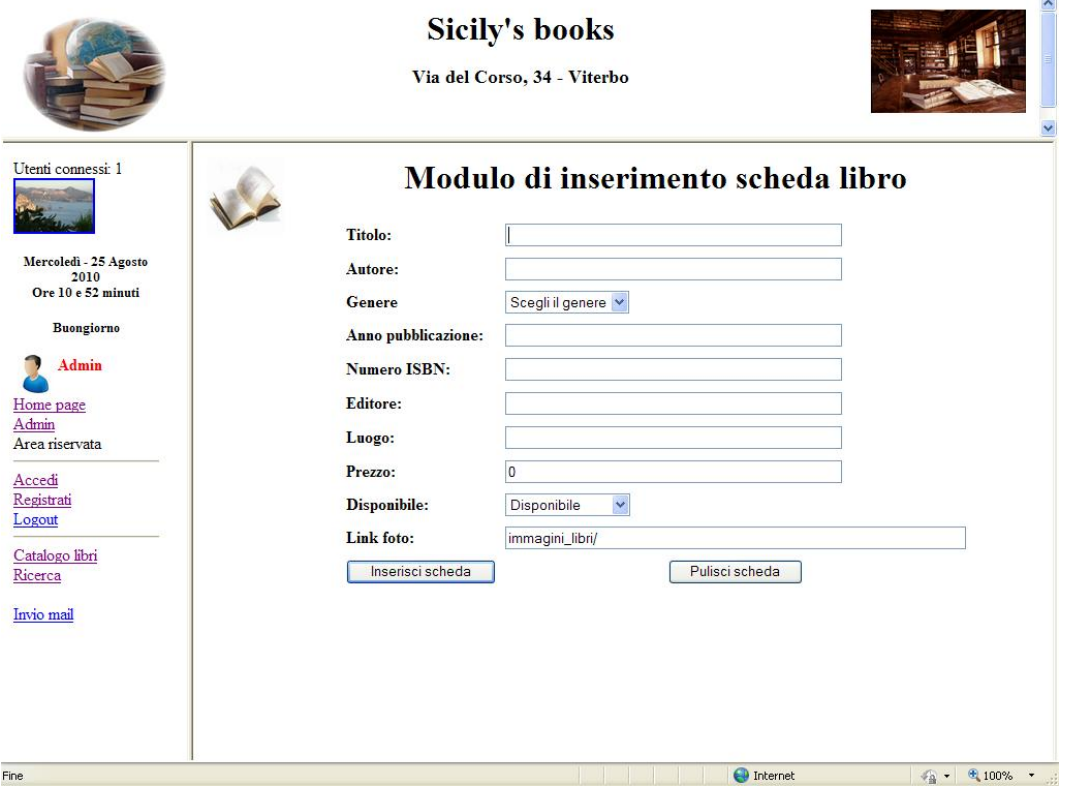

**Figura 8 – Modulo inserimento scheda libraria**

 **Modifica scheda libraria**: Per modifica si intende l'aggiornamento delle schede. Attraverso questa funzione è possibile modificare ogni singolo campo della tabella "**libri**" senza dover reinserire tutti i dati (vedi fig. 9). Ad esempio, è possibile modificare la disponibilità di un libro (la scheda libraria di un libro nel cui campo "Disponibile" risulta la dicitura "in ristampa" può essere modificata inserendo nel medesimo campo la dicitura "in arrivo". Questa operazione è consentita ai seguenti utenti: amministratore e collaboratore.

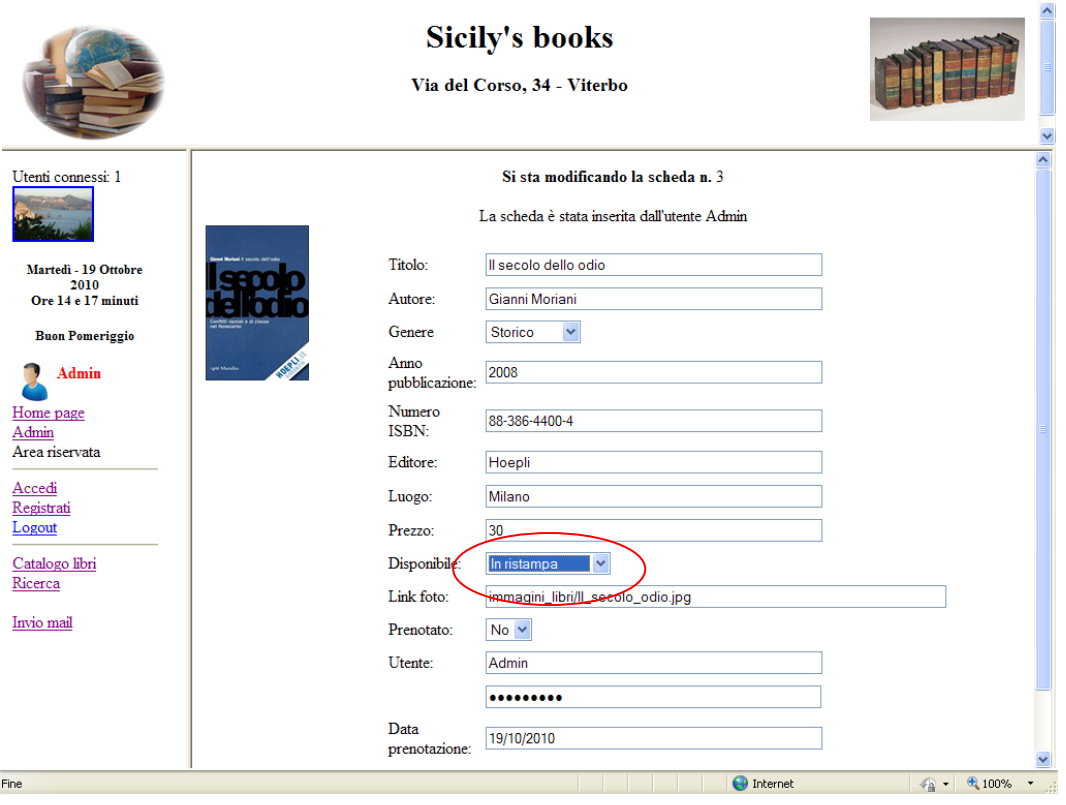

**Figura 9 - Aggiornamento scheda libraria**

 **Cancellazione scheda libraria**: Per cancellazione si intende l'eliminazione fisica di un *record* dalla tabella "**libri**" del *database* "**biblioteca.mdb**". In pratica viene cancellata l'intera scheda libraria. Per evitare eventuali errori, prima della cancellazione viene comunque visualizzato un messaggio di avvertimento che richiede la conferma dell'operazione di cancellazione (vedi fig. 10). Data l'importanza e la delicatezza di questa funzione, questa operazione è consentita soltanto all'amministratore del sito.

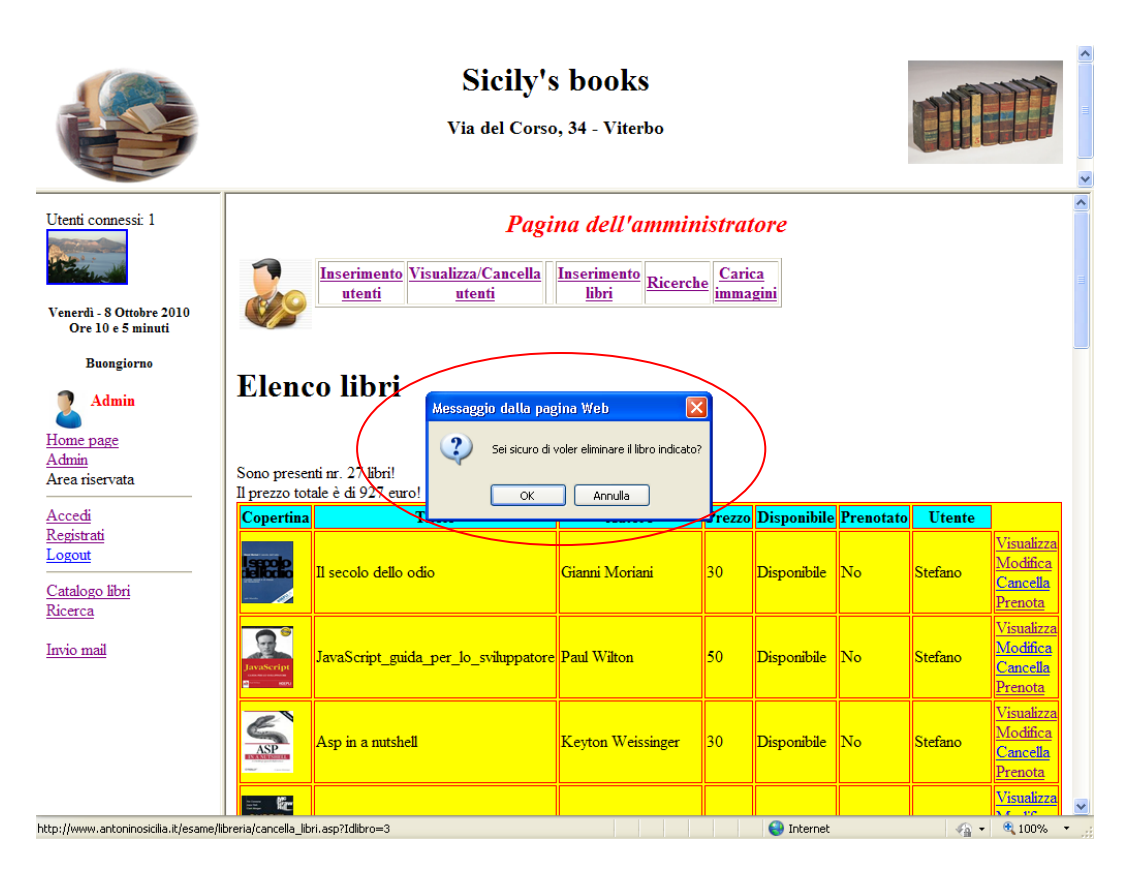

**Figura 10 - Cancellazione scheda libraria**

 **Ricerca di schede librarie**: Per ricerca si intende l'estrapolazione di dati all'interno della tabella "**libri**" del *database* "**biblioteca.mdb**". La ricerca viene effettuata, in base a determinati criteri, attraverso il modulo di invio "ricerca\_base\_maschera.html" (vedi fig. 11). Questa operazione è consentita ai seguenti utenti: amministratore, collaboratore, utenti registrati e ospite (quest'ultimo con accesso limitato alla visualizzazione dell'elenco dei libri, senza possibilità di vedere le schede librarie nel dettaglio).

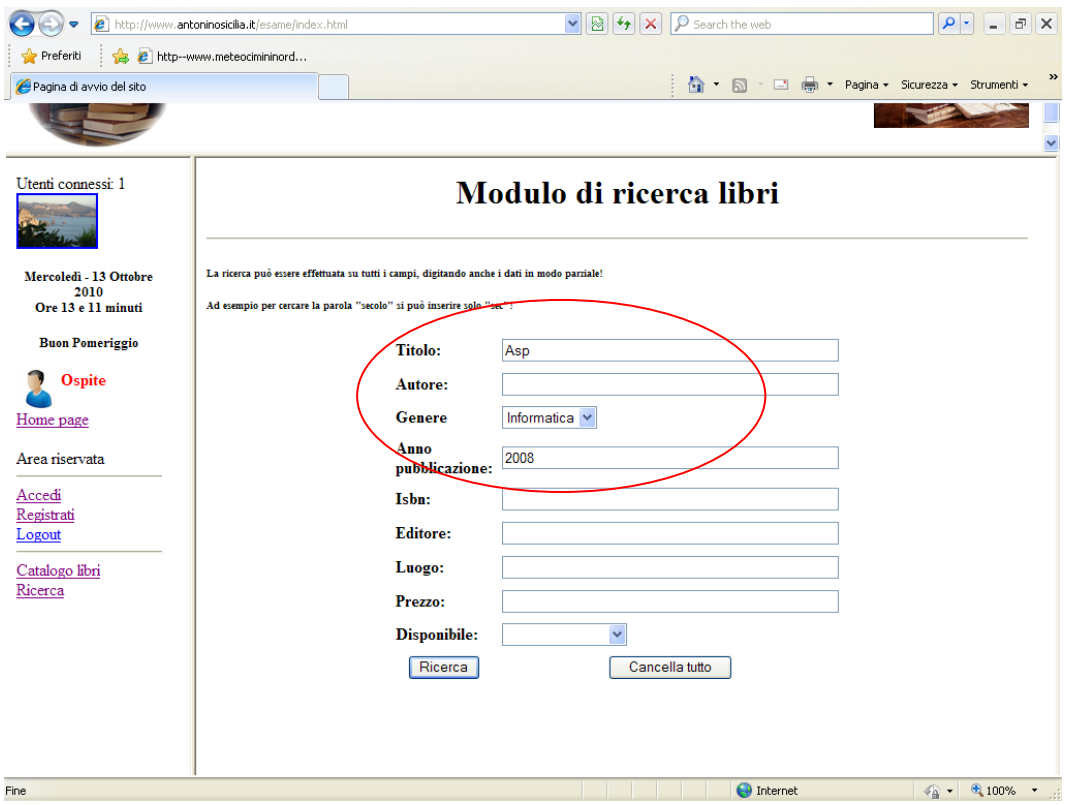

**Figura 11 – Modulo di ricerca scheda libraria – Pagina web "ricerca\_base\_maschera.html"**

 **Prenotazione scheda libraria**. Per prenotazione si intende la possibilità per l'utente registrato di riservarsi uno o più libri per un eventuale acquisto (ad esempio la scheda libraria con il titolo "Il secolo dell'odio" indicata nella fig. 12). I libri una volta selezionati risulteranno prenotati da quel singolo utente e non più disponibili da parte di altri utenti. Questa operazione è consentita naturalmente agli utenti registrati, ma può essere effettuata, oltre che dall'amministratore del sito, anche dall'utente "collaboratore".

|                                                                                                    | <b>Sicily's books</b><br>Via del Corso, 34 - Viterbo                                                                               |                   |    |                                  |                    |                |  |  |  |  |
|----------------------------------------------------------------------------------------------------|----------------------------------------------------------------------------------------------------|-------------------|----|----------------------------------|--------------------|----------------|--|--|--|--|
| Utenti connessi: 1<br><b>Ricerche</b><br>Venerdì - 8 Ottobre 2010<br>Ore 10 e 7 minuti<br><b>Buongiorno</b> | <b>Stefano</b><br>Libri<br>Catalogo<br>Libri<br>prenotati<br>libri<br>prenotati<br>access<br>Elenco dei libri non ancora prenotati |                   |    |                                  |                    |                |  |  |  |  |
| <b>Stefano</b><br>Copertina                                                                                 | <b>Titolo</b>                                                                                                    | <b>Autore</b>     |    | <b>Prezzo Situazione</b>         | <b>Azione</b>      |                |  |  |  |  |
| Home page<br>spoo<br>Stefano<br>Area riservata                                                              | Il secolo dello odio                                                                                                    | Gianni Moriani    | 30 | Disponibile                      | Visualizza/Prenota |                |  |  |  |  |
| Accedi<br>Registrati<br>waScrip<br>Logout                                                                   | JavaScript guida per lo sviluppatore Paul Wilton                                                                                   |                   | 50 | Disponibile                      | Visualizza/Prenota |                |  |  |  |  |
| Catalogo libri<br><b>ASP</b><br>Ricerca                                                                     | Asp in a nutshell                                                                                                    | Keyton Weissinger | 30 | Disponibile                      | Visualizza/Prenota |                |  |  |  |  |
| La Gorda                                                                                                    | Php5 e Mysql                                                                                                    | Park Joyce        | 60 | Disponibile                      | Visualizza/Prenota |                |  |  |  |  |
|                                                                                                    | Harry Potter and the deathly hallows                                                                                               | J. K. rowling     | 45 | Disponibile                      | Visualizza/Prenota |                |  |  |  |  |
| <b>ANGELI</b><br><b>DEMONI</b><br><b>Signal</b><br><b>DAN</b><br>ine                                        | Angeli e Demoni                                                                                                    | Dan Brown         | 35 | Disponibile<br><b>O</b> Internet | Visualizza/Prenota | € 100%<br>$-2$ |  |  |  |  |

**Figura 12 - Prenotazione scheda libraria**

 **Cancellazione prenotazione scheda libraria**. Per cancellazione si intende la disdetta della prenotazione di cui al punto precedente (vedi fig. 13). Con la cancellazione della prenotazione i libri saranno nuovamente disponibili per l'eventuale prenotazione da parte di altri utenti. Questa operazione è consentita ai seguenti utenti: utenti registrati.

|                                                                                                    |                                                                                           |                         |                   |                         |    | <b>Sicily's books</b><br>Via del Corso, 34 - Viterbo                             |         |           |                 |                                            |                 |                                         | × |
|----------------------------------------------------------------------------------------------------|-------------------------------------------------------------------------------------------|-------------------------|-------------------|-------------------------|----|----------------------------------------------------------------------------------|---------|-----------|-----------------|--------------------------------------------|-----------------|-----------------------------------------|---|
| Utenti connessi: 1<br>Venerdì - 8 Ottobre 2010<br>Ore 10 e 11 minuti<br><b>Buongiorno</b>             | Πт<br><b>Ciao Stefano</b><br>Hai prenotato nr. 1 libri!<br>Il prezzo totale è di 30 euro! |                         |                   | $\overline{\mathbf{r}}$ | OK | Messaggio dalla pagina Web<br>Sei sicuro di voler eliminare la tua prenotazione? | Annulla |           | $\vert x \vert$ |                                            |                 |                                         |   |
| <b>Stefano</b>                                                                                        | Copertina                                                                                 | <b>Titolo</b>           | <b>Autore</b>     | <b>Genere</b> Anno      |    | <b>ISBN</b>                                                                      |         |           |                 | Editore Luogo Prezzo Disponibile Prenotato |                 |                                         |   |
| Home page<br>Stefano<br>Area riservata<br>Accedi<br>Registrati<br>Logout<br>Catalogo libri<br>Ricerca | p.                                                                                        | Il secolo<br>dello odio | Gianni<br>Moriani | Storico 2008            |    | 88-386-<br>4400-4                                                                | Hoepli  | Milano 30 |                 | Disponibile                                | Si <sup>'</sup> | Cancella<br>prenotazione                |   |
| http://www.antoninosicilia.it/esame/libreria/scheda2.asp?Idlibro=3                                    |                                                                                           |                         |                   |                         |    |                                                                                  |         |           |                 | <b>O</b> Internet                          |                 | $\frac{1}{2}$ - $\frac{100\%}{100\%}$ - |   |

**Figura 13 - Cancellazione prenotazione scheda libraria**

 **Registrazione utenti**. Per registrazione utenti si intende un'operazione che permette di far scegliere all'utente interessato, previa compilazione di un modulo di registrazione (vedi fig. 14), una *username* ed una *password* da utilizzare per l'accesso all'area riservata della libreria. L'utente per effettuare la registrazione deve autorizzare il trattamento dei dati personali. Infatti, affinché si possa effettuare la registrazione si deve cliccare sul pulsante "Acconsento" che abilita il pulsante di invio dati denominato "Registrati". La procedura, oltre a memorizzare i dati in argomento nella tabella "**user**" del *database* "**biblioteca.mdb**", invia automaticamente anche una *email* di conferma dell'avvenuta registrazione, sia al nuovo utente registrato e sia all'amministratore del sito.

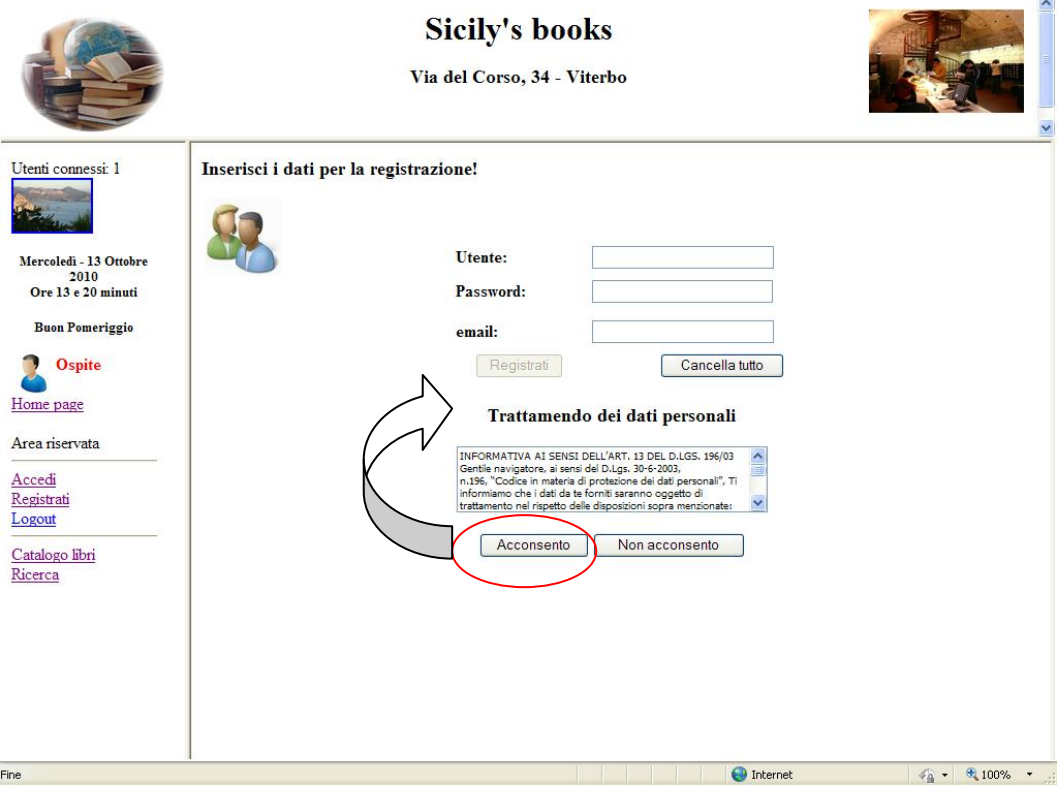

**Figura 14 - Modulo di registrazione utenti**

 **Procedura di invio di email multiple**. Per invio di *email* multiple si intende l'utilizzo di una procedura che permette l'inoltro, attraverso apposito modulo (vedi fig. 15), di una *email*, con eventuale allegato, a tutti gli utenti registrati sul sito. Questa operazione è utile per inviare avvisi o pubblicizzare libri ed è consentita soltanto all'amministratore del sito.

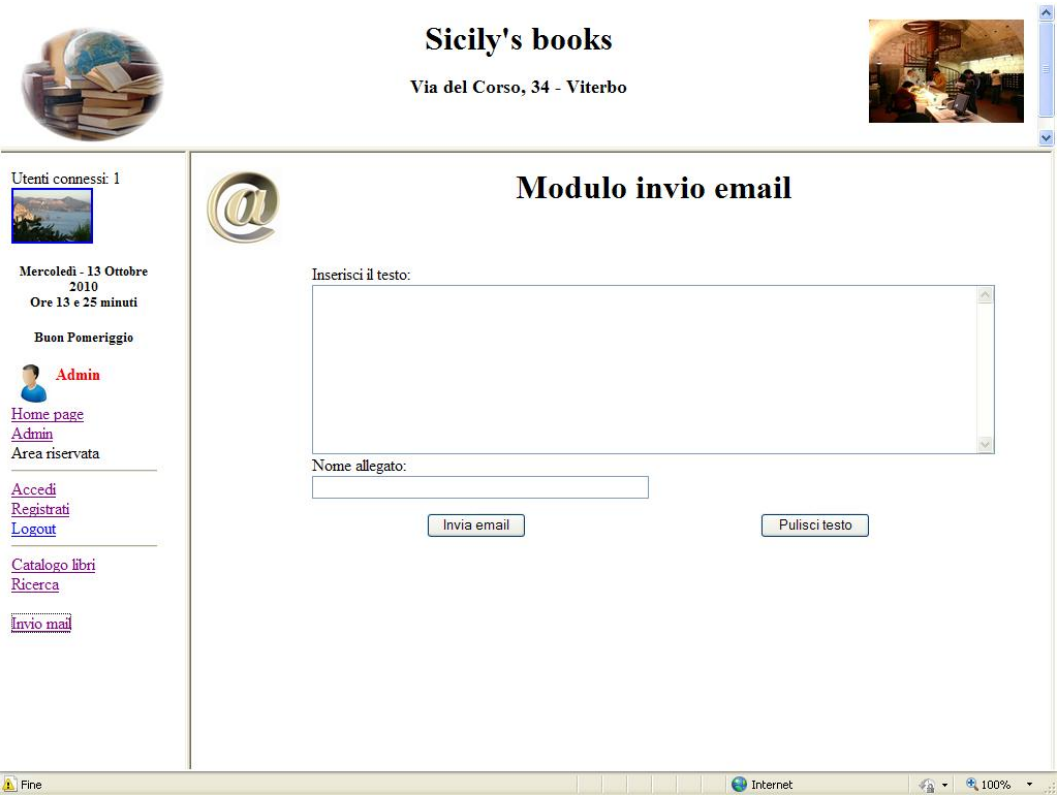

**Figura 15 - Modulo invio email multiple**

Le autorizzazioni ed i ruoli per la gestione della libreria sono riportati, in modo sintetico, nel seguente prospetto.

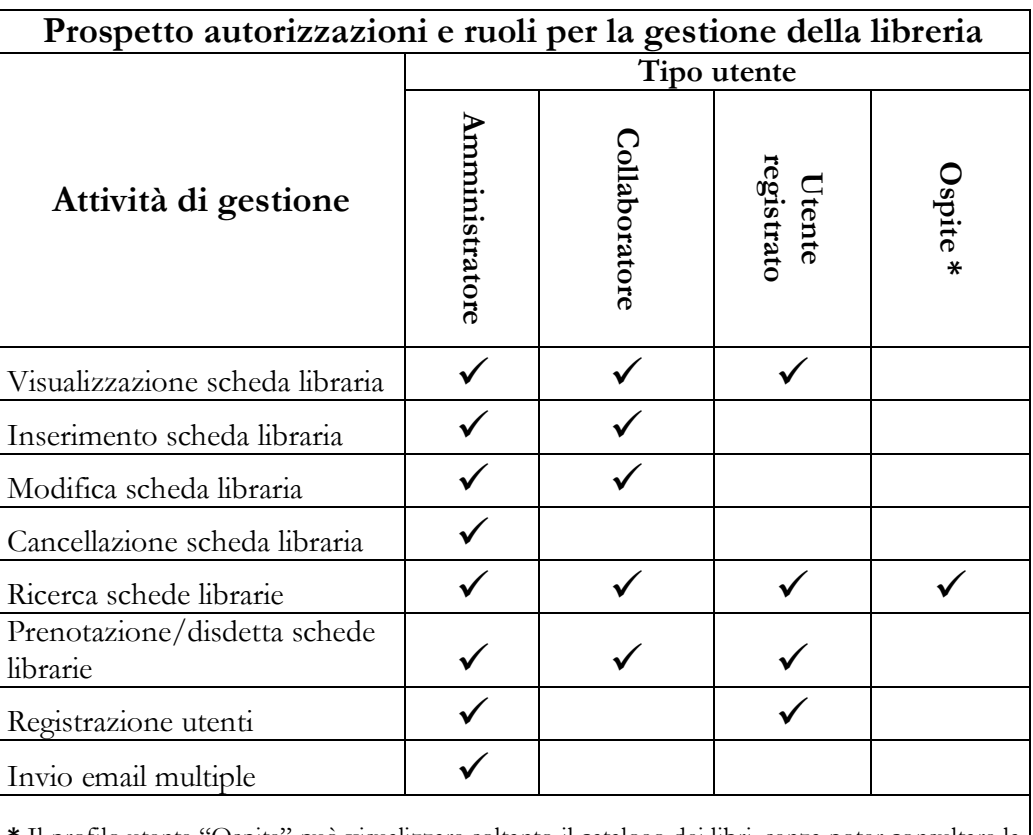

**\*** Il profilo utente "Ospite" può visualizzare soltanto il catalogo dei libri, senza poter consultare la scheda dettagliata e/o eventualmente prenotare. Comunque può effettuare tutti i tipi di ricerca.

#### <span id="page-31-0"></span>**Capitolo III – Il codice di programmazione**

#### **La connessione al database Microsoft Access**

In questo lavoro è stato utilizzato un RDBMS denominato *Microsoft Access.* Per accedere al *database* residente sul sito *web* viene impiegato un componente chiamato *Active Data Objects* (*ADO*) che facilita la connessione, la ricerca e la memorizzazione delle schede usando *ASP* dal lato *server*.

La procedura di connessione avviene attraverso un *database* denominato "**biblioteca.mdb**" che contiene le tabelle "**libri"** e "**user**". Nella tabella "**libri**" sono contenute le schede librarie della biblioteca mentre nella tabella "**user**" sono contenuti, oltre agli *accounts* e le relative *email*, anche gli indirizzi delle pagine *web,* attribuite, in base al ruolo, agli utenti registrati.

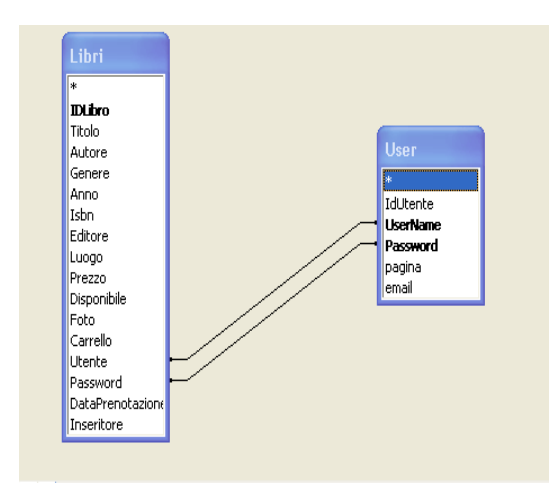

Nella figura 16 viene visualizzata la relazione tra i campi delle tabelle ("**libri**" e "**user**") del database "**biblioteca.mdb**".

 **Figura 16 – Relazione tra tabelle**

#### <span id="page-32-0"></span>**La connessione con la tecnologia ASP**

*Microsoft Access* non è un RDBMS pensato per il *web*, bensì per applicazioni *desktop*, implementabili con le maschere di *Access* stesso o con altri linguaggi di casa *Microsoft*, come *Visual Basic*, tuttavia il suo utilizzo sul *web* è diffuso ed ormai anche ben supportato, soprattutto nell'interazione con *ASP* ed *ASP.NET*.

E´ possibile utilizzare il *database Microsoft Access* (\*.mdb) richiamandolo tramite le pagine *ASP* (*Active Server Pages*).

Una volta creato il *database* (**biblioteca.mdb**), il file va copiato con un programma di trasferimento dati *FTP*, su una apposita cartella creata sul sito *web*.

Per connettersi a un *database Microsoft Access* in *ASP* esistono due modi: utilizzando i *DSN* oppure una connessione *DSN-Less*.

In questo lavoro è stato utilizzato il metodo di connessione *DSN-Less*.

#### <span id="page-33-0"></span>**Gestione utenti**

Vediamo ora in pratica come è stata realizzata la procedura per la registrazione e l'autenticazione per l'accesso all'area riservata del sito. In particolare, sono stati realizzati:

- una tabella **"user"**;
- un modulo di registrazione di nuovi utenti;
- una pagina di *login*;
- una pagina per l'amministrazione degli utenti registrati.

#### **La tabella "user"**

<span id="page-33-1"></span>Per l'inserimento dei dati inerenti gli utenti registrati è stata creata una tabella denominata "**user**" nel *database* "**biblioteca.mdb**". La predetta tabella contiene i campi: IdUtente, UserName, Password,

pagina, email.

#### **Il modulo di registrazione degli utenti**

<span id="page-33-2"></span>Dopo aver preparato la struttura di dati si è passati alla creazione del modulo di inserimento degli utenti: "**utenti.html**" (vedi figura 4).

Le informazioni inserite sul modulo "**utenti.html**" sono inviate alla pagina "**inserisci\_utenti.asp**". L'invio delle informazioni avviene premendo il pulsante <sup>/</sup>'Inserisci utente".

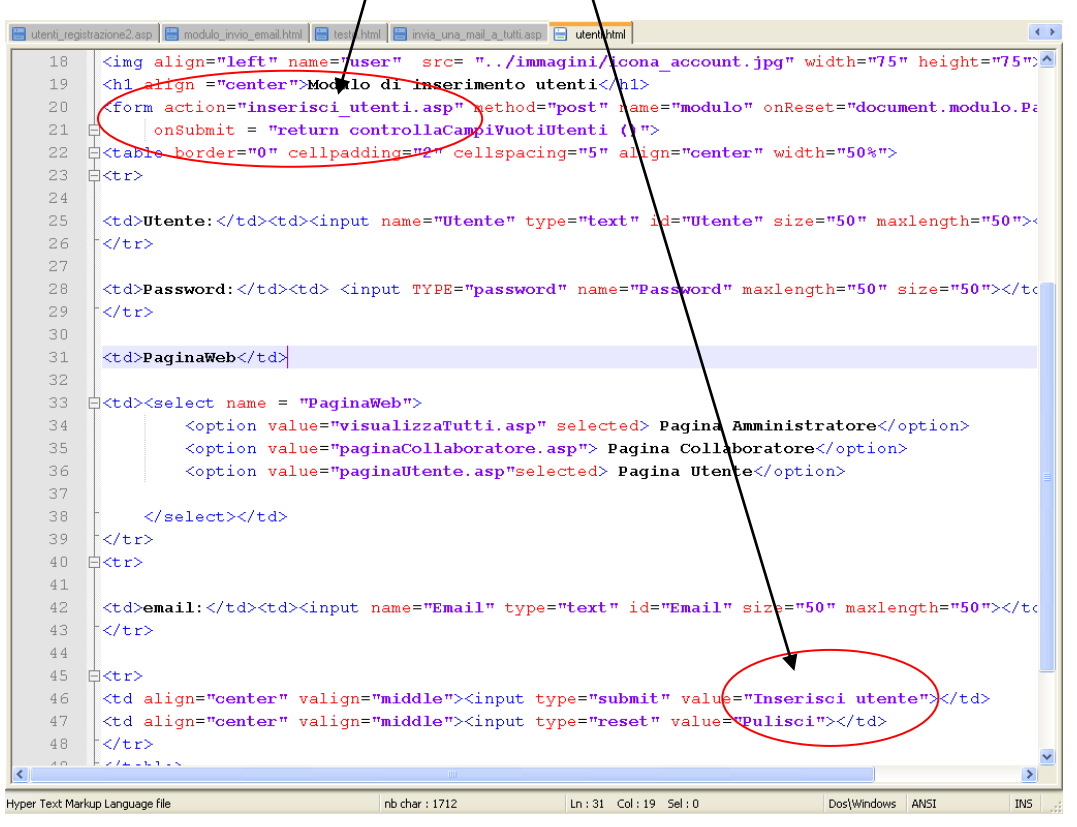

Nella pagina "**inserisci\_utenti.asp**" le informazioni inviate con il modulo "**utenti.html**" sono estrapolate attraverso l'oggetto "**Request.form**" ed assegnate alle variabili (Utente, Password, Pagina e Email). Ecco il codice:

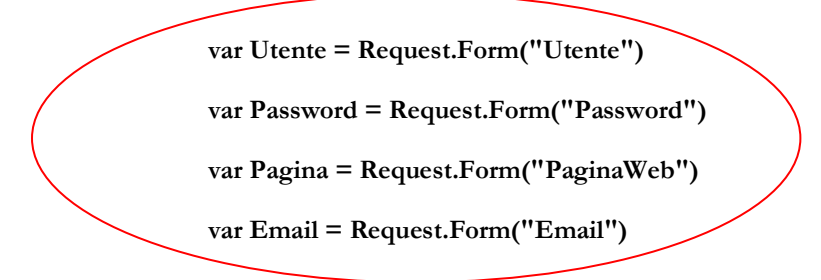

Le informazioni dopo essere memorizzate nelle predette variabili vengono inserite nella tabella "**user**" attraverso il seguente codice:

**var mySQL = "INSERT INTO user (Username, Password, Pagina, Email)" + "VALUES ('"+ Utente +"','"+ Password +"','"+ Pagina +"','"+ Email +"')";**

Esplicitando la precedente porzione di codice possiamo dire che è stata assegnata la *query* di inserimento dati alla variabile "**mySQL**": la *query* contiene le istruzioni *SQL* che permettono l'inserimento delle informazioni nella tabella **"user"**.

In particolare, "**INSERT INTO**" inserisce nei campi "Username, Password, Pagina e Email" della tabella "**user**" i valori assegnati alle variabili (Utente, Password, Pagina, Email), descritti con l'istruzione "**VALUES**".

La *query* "**mySQL**" viene eseguita con il seguente codice:

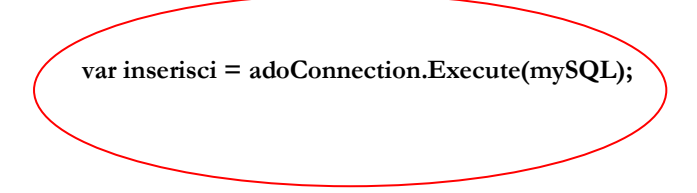

#### **La pagina di login**

<span id="page-36-0"></span>Come accennato nel capitolo precedente, per la gestione della libreria è stato creato un sistema di autenticazione che consente l'accesso in base a che cosa l'utente registrato dovrà gestire nella libreria.

Una volta stabilita l'esatta identità dell'*account* (*username* e *password*), attraverso il confronto effettuato, tra i dati inseriti dall'utente nei campi "**testoUsername**" e "**testopassword**" del modulo di convalida "**Logon.htm**" con i dati presenti nei campi "UserName" e "password" della tabella "**user**", la procedura reindirizza l'utente alla pagina *web* assegnata come ruolo di gestione dall'amministratore del sito. L'indirizzo della pagina *web* è presente nel campo "pagina" della tabella "**user**".

A titolo di esempio si mostra la procedura di autenticazione evidenziando i vari passaggi. Nella figura 17, viene mostrato il modulo di autenticazione utenti.

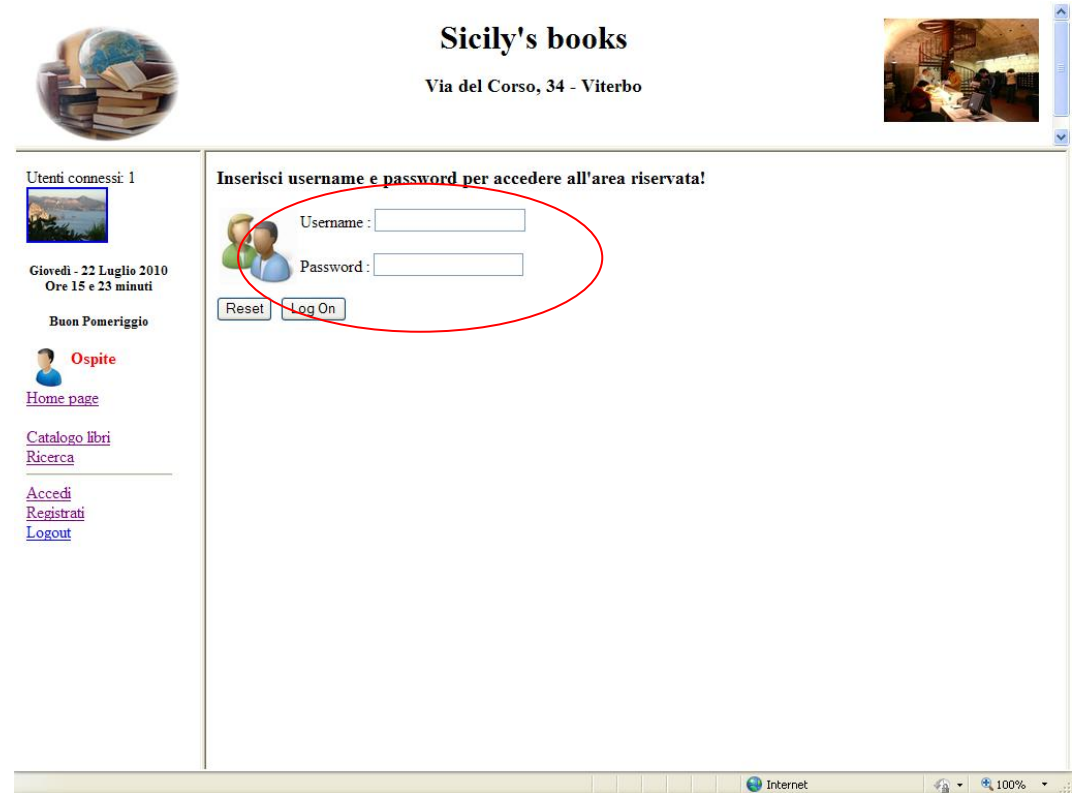

**Figura 17 - Modulo di autenticazione utenti**

Dopo aver inserito i dati nelle caselle denominate "Username" e "Password" cliccando sul pulsante *Log On* viene caricata la pagina "**LogOn.asp**".

Andiamo ora ad analizzare le parti del codice della pagina "**LogOn.asp**" che permettono l'autenticazione degli utenti e il relativo indirizzamento alle pagine di competenza di ognuno per la gestione dell'area privata del sito.

Nella pagina "**LogOn.asp**" le informazioni inviate con il modulo "**Logon.htm**" vengono estrapolate attraverso l'oggetto "**Request.form**" ed assegnate alle variabili di sessione Session("userName") e Session("password"). Ecco il codice:

> **Session("userName") = Request.Form ("testoUsername").Item; Session("password") = Request.Form ("testoPassword").Item;**

Nella seguente porzione di codice viene eseguita la *query* che estrae (**"SELECT \* FROM user")** e mette a confronto (**"WHERE"),** i dati riportati nei campi **"Username"** e **"Password"** della tabella **"user"** con i dati assegnati alle variabili di sessione **Session("userName")** e **Session("password"),** immessi dall'utente attraverso la pagina *web* "**LogOn.asp**"**.** Ecco il codice:

**var adoRecordset = adoConnection.Execute ("SELECT \* FROM User WHERE UserName='" + Session("userName") + "' AND Password='"+ Session("password") + "'");**

L'indirizzo della pagina *web* è recuperato attraverso l'oggetto "**adoRecordset**" dal campo "pagina" della tabella "**user**" ed assegnato alla variabile Session ("paginaweb"). Ecco il codice:

# **Session ("paginaweb") = adoRecordset ("pagina").value;**

Se i dati presenti nelle variabili di sessione Session("userName") e Session("password") sono entrambi identici a quelli presenti nei campi "UserName" e "Password" della tabella "**user**" viene aperta la pagina *web* che corrisponde al ruolo di gestione attribuito all'utente registrato, altrimenti viene aperta una pagina *web* ("**riprova.asp**") che, dopo aver evidenziato un messaggio di mancata autenticazione, reindirizza, nuovamente, alla pagina di autenticazione utenti "**Logon.htm**". Ecco il codice:

**var adoRecordset = adoConnection.Execute ("SELECT \* FROM User WHERE UserName='" + Session("userName") + "' AND Password='"+** 

**Session("password") + "'");**

**if (adoRecordset.EOF == false)**

**Session ("paginaweb") = adoRecordset ("pagina").value;**

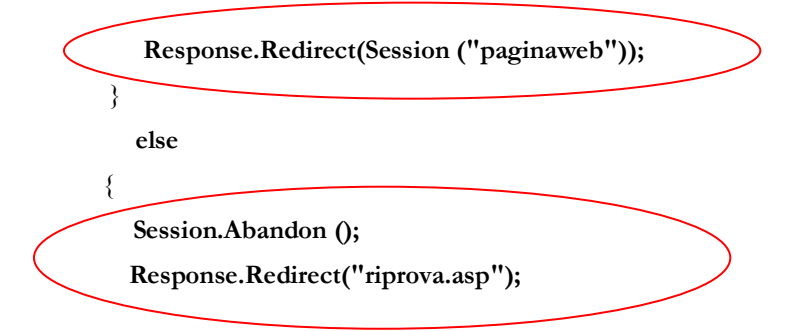

<span id="page-40-0"></span>**Pagina di amministrazione degli utenti registrati**

Per semplificare la gestione degli utenti registrati è stata predisposta anche una pagina *web* denominata "**visualizzaElenco\_utenti.asp**" che permette, solo all'amministratore del sito, le operazioni di inserimento, visualizzazione e cancellazione degli utenti registrati (vedi figura 18 – Gestione utenti).

| Utenti connessi: 1                                   |                    |               |           |                                                             | <b>Gestione utenti</b>            |                   |                          |  |
|------------------------------------------------------|--------------------|---------------|-----------|-------------------------------------------------------------|-----------------------------------|-------------------|--------------------------|--|
| Mercoledì - 13 Ottobre<br>2010<br>Ore 13 e 57 minuti | Inserimento utenti |               |           |                                                             |                                   |                   |                          |  |
| <b>Buon Pomeriggio</b>                               | <b>IdUtente</b>    | <b>Utente</b> | Password  | Link                                                        | Email                             | <b>Operazione</b> |                          |  |
| Admin                                                | 1                  | Admin         | molatrovi | visualizzaTutti.asp                                         | gjms@tin.it                       | Cancella          |                          |  |
| Home page                                            | 39                 | antonino      | sicilia   | paginaUtente.asp                                            | gjsms@tin.it                      | Cancella          |                          |  |
| Admin                                                | 86                 | avano         | avano     | paginaUtente.asp                                            | avanofrancesco@libero.it Cancella |                   |                          |  |
| Area riservata                                       | 72                 | carlo         | carlo     | paginaUtente.asp                                            | gjsms@tin.it                      | Cancella          |                          |  |
| Accedi                                               | 12                 | navigatore    | molatrovi | paginaUtente.asp                                            | gjsms@tin.it                      | Cancella          |                          |  |
| Registrati                                           | 55                 | pippo         | franco    | paginaUtente.asp                                            | gjsms@tin.it                      | Cancella          |                          |  |
| Logout                                               | 5                  | stefano       | 18996     | paginaUtente.asp                                            | gjsms@tin.it                      | Cancella          |                          |  |
| Catalogo libri                                       | 88                 | Tizio         | caio      | paginaUtente.asp                                            | gjsms@tin.it                      | Cancella          |                          |  |
| Ricerca                                              | 90                 | pippetto      | pippetto  | paginaUtente.asp                                            | gjsms@tin.it                      | Cancella          |                          |  |
| Invio mail                                           | 91                 |               |           | Maria Grazia danimarca paginaCollaboratore.asp gisms@tin.it |                                   | Cancella          |                          |  |
| Fine                                                 |                    |               |           |                                                             |                                   | <b>O</b> Internet | ● 100% ▼<br>$\sqrt{a}$ . |  |

**Figura 18 - Gestione utenti**

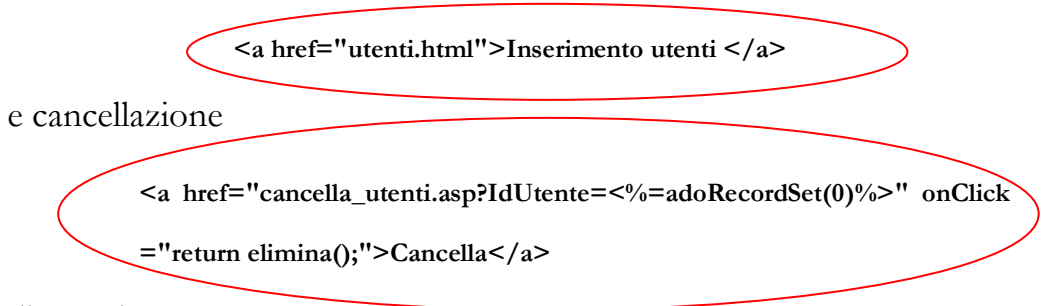

di utenti.

Per quanto attiene al codice specifico che permette l'inserimento e la cancellazione di dati si rimanda al prossimo paragrafo relativo alle operazioni di gestione della libreria *on-line.*

#### <span id="page-41-0"></span>**Gestione libreria**

Ora passiamo ad esaminare il codice di alcune delle tipiche operazioni di amministrazione della libreria *Sicily's books*. In particolare, verranno illustrati porzioni di codice inerenti le seguenti operazioni di gestione: inserimento, visualizzazione, modifica, cancellazione e ricerca di dati all'interno della tabella "**libri**" presente sul *database* "**biblioteca.mdb**".

#### **Inserimento dati**

<span id="page-42-0"></span>Andiamo ora ad illustrare praticamente come avviene l'inserimento di schede nella libreria. Di seguito si evidenzia il modulo di inserimento delle schede librarie, (vedi fig. 19).

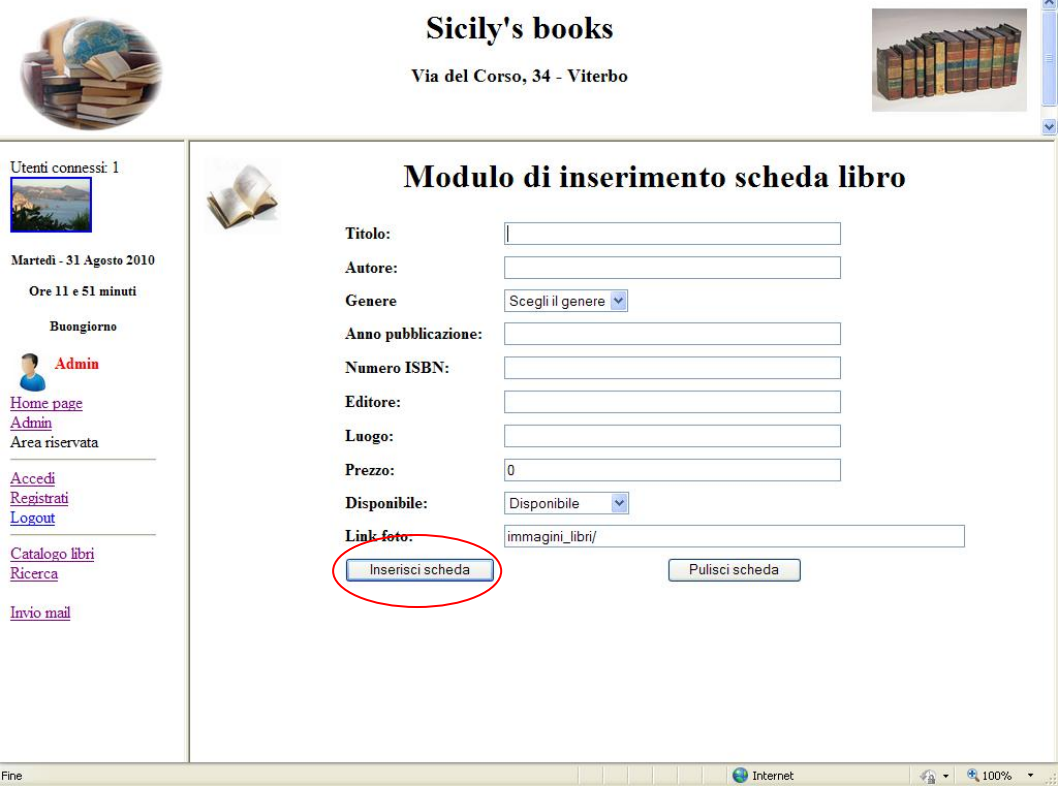

**Figura 19 - Scheda inserimento libri – Pagina web: insert.html**

Dopo aver premuto il pulsante "Inserisci scheda" i dati inseriti nel modulo di inserimento "**insert.html**" vengono inviati alla pagina "**inserisci\_libri.asp**".

Nella pagina "**inserisci\_libri.asp**" le informazioni inviate sono estrapolate attraverso l'oggetto "**Request.form**" ed assegnate alle variabili (Titolo, Autore, Genere, Anno, Isbn, Editore, Luogo, Prezzo, Disponibile, Prenotato e Foto).

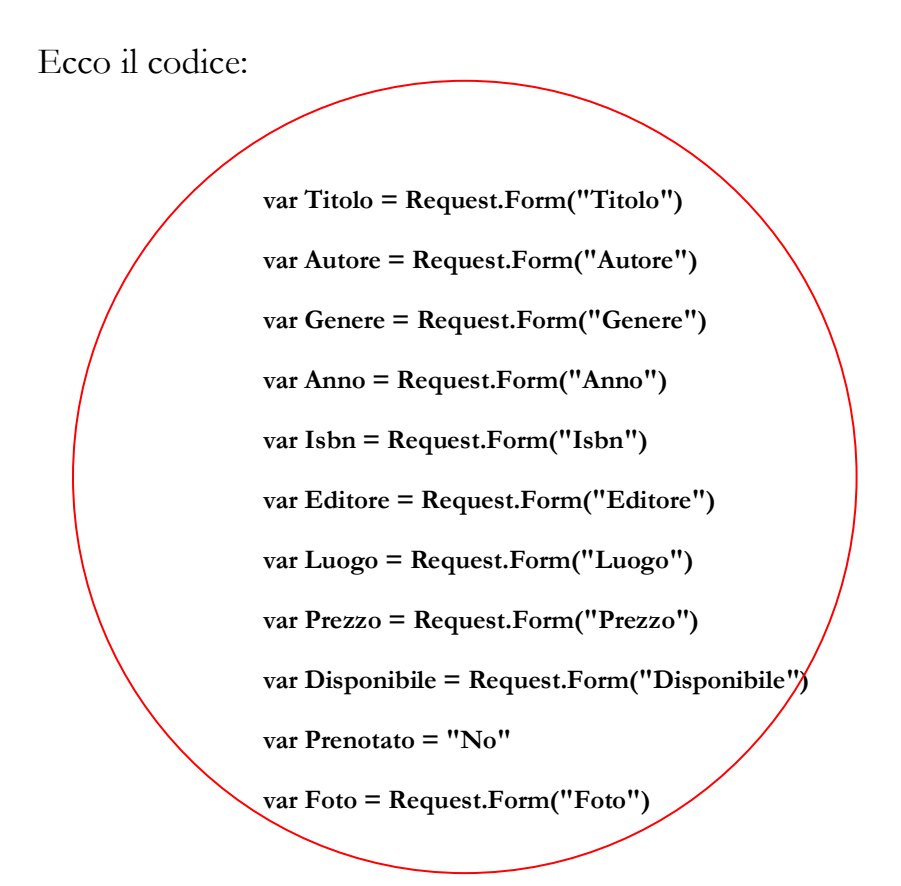

Ora andiamo ad esaminare la porzione di codice che assegna la *query* di inserimento alla variabile "**mySQL**": la *query* contiene le istruzioni *SQL* che permettono l'inserimento delle informazioni nella tabella **"libri"** del *database* **"biblioteca.mdb"**.

Ecco il codice:

**var mySQL = "INSERT INTO libri (Titolo, Autore, Genere, Anno, Isbn, Editore, Luogo, Prezzo, Disponibile, Foto, Inseritore, Carrello)"; var mySQL = mySQL + "VALUES ('"+ Titolo +"','"+ Autore +"','"+ Genere +"','" + Anno +"','"+ Isbn +"','"+ Editore +"','"+ Luogo +"','"+ Prezzo +"','"+ Disponibile +"','"+ Foto +"','"+ Session ("userName") +"','"+ Prenotato +"')";**

In particolare, **"INSERT INTO"** inserisce nei campi " Titolo, Autore, Genere, Anno, ISBN, Editore, Luogo, Prezzo, Disponibile, Foto, Inseritore, Carrello" della tabella "**libri**" i valori, assegnati alle variabili (Titolo, Autore, Genere, Anno, Isbn, Editore, Luogo, Prezzo, Disponibile, Foto, Session (userName"), Prenotato), descritti con l'istruzione **"VALUES"**.

La *query* "mySQL" viene eseguita con il seguente codice:

 **var inserisci = adoConnection.Execute(mySQL);**

#### **Visualizzazione dati**

<span id="page-45-0"></span>Oltre alla visualizzazione di elenchi dei libri (cataloghi) presenti nella libreria *Sicily's books* è possibile consultare anche singole schede librarie.

Di seguito si illustra nella figura 20 il catalogo dal quale è possibile scegliere una scheda libraria e visualizzarne i dettagli.

|                                                                                                    |                        | <b>Sicily's books</b><br>Via del Corso, 34 - Viterbo                                                                                                |                                                                    |                    |                              |         |               |                                               |                          |
|----------------------------------------------------------------------------------------------------|------------------------|----------------------------------------------------------------------------------------------------|--------------------------------------------------------------------|--------------------|------------------------------|---------|---------------|-----------------------------------------------|--------------------------|
| Utenti connessi: 1<br>Venerdì - 8 Ottobre 2010<br>Ore 9 e 9 minuti<br><b>Buongiorno</b><br>Admin<br>Home page<br>Admin<br>Area riservata |                        | <b>Inserimento Visualizza/Cancella</b><br>utenti<br>utenti<br><b>Elenco libri</b><br>Sono presenti nr. 27 libri!<br>Il prezzo totale è di 927 euro! | Pagina dell'amministratore<br><b>Inserimento</b> Ricerche<br>libri | Carica<br>immagini |                              |         |               |                                               | $\overline{\phantom{a}}$ |
| Accedi                                                                                                    | <b>Copertina</b>       | <b>Titolo</b>                                                                                                    | <b>Autore</b>                                                      |                    | Prezzo Disponibile Prenotato |         | <b>Utente</b> |                                               |                          |
| Registrati<br>Logout<br>Catalogo libri<br>Ricerca                                                                                        | l sapolo<br>Idilorio   | Il secolo dello odio                                                                                                    | Gianni Moriani                                                     | 30 <sup>°</sup>    | Disponibile                  | $ N_0 $ | Stefano       | Visualizza<br>Modifica<br>Cancella<br>Prenota |                          |
| Invio mail                                                                                                    | 9<br><b>JavaScript</b> | JavaScript guida per lo sviluppatore Paul Wilton                                                                                                    |                                                                    | 50                 | Disponibile                  | No      | Stefano       | Visualizza<br>Modifica<br>Cancella<br>Prenota |                          |
|                                                                                                    | <b>ASP</b>             | Asp in a nutshell                                                                                                    | Keyton Weissinger                                                  | 30 <sup>°</sup>    | Disponibile                  | No      | Stefano       | Visualizza<br>Modifica<br>Cancella<br>Prenota |                          |
| Fine                                                                                                    | $r -$                  |                                                                                                    |                                                                    |                    | <b>O</b> Internet            |         | $-2$          | Visualizza<br>€ 100%<br>$\bullet$             | $\checkmark$             |

**Figura 20 - Catalogo libri – Visualizzazione scheda dettaglio**

Dopo aver cliccato sul collegamento evidenziato si accede alla scheda di visualizzazione dettagli "**scheda.asp**" (figura 21).

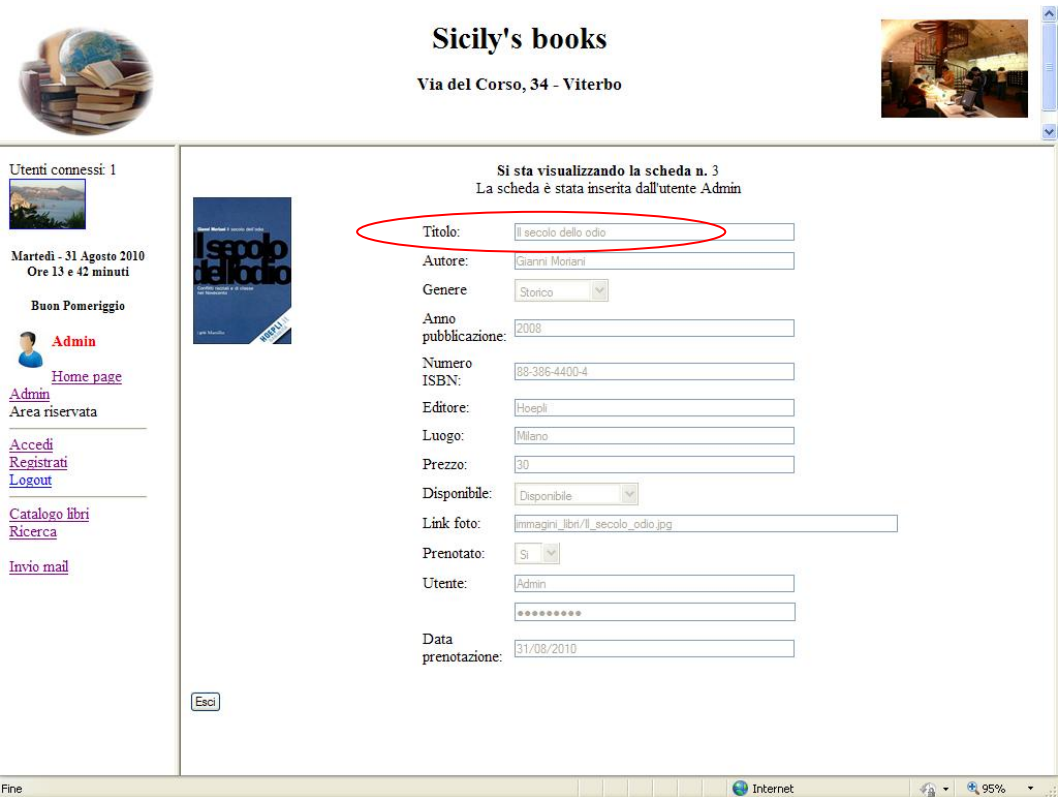

**Figura 21 - Scheda dettaglio**

Andiamo ora a commentare la parte di codice che ci interessa.

Alla variabile "name" viene assegnato il valore estrapolato con l'oggetto "**Request.QueryString**" dal campo contatore "Idlibro". Ecco il codice:

**var name = Request.QueryString("Idlibro");** 

Viene definita la *query SQL* "mySQL" che estrae la scheda del libro scelto, confrontando il campo contatore "Idlibro" con il valore assegnato alla variabile "name". Ecco il codice:

**var mySQL = "SELECT \* FROM libri WHERE Idlibro =" + name ;**

Viene creato e riempito un *recordset<sup>7</sup>* con i dati della tabella. Ecco il codice:

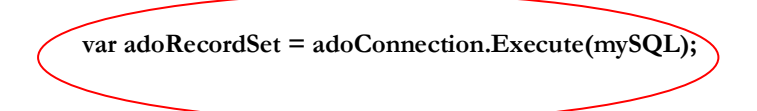

Per la visualizzazione dei dati sulla scheda libraria viene creato un nuovo modulo nei cui campi vengono assegnati i valori contenuti nel *recordset* in precedenza creato. Per esempio, il valore relativo al titolo del libro, che corrisponde a "Il secolo dell'odio" (vedi fig. 21), viene recuperato e visualizzato attraverso l'istruzione **<%=adoRecordSet("Titolo")%>**.

1

<sup>7</sup> L'oggetto **Recordset** della libreria **ADO** è il materiale gestore e contenitore dei dati estratti da una o più tabelle di un database.

#### <span id="page-48-0"></span>**Modifica dati**

Andiamo ad illustrare in pratica la modifica di schede nella libreria *Sicily's books*.

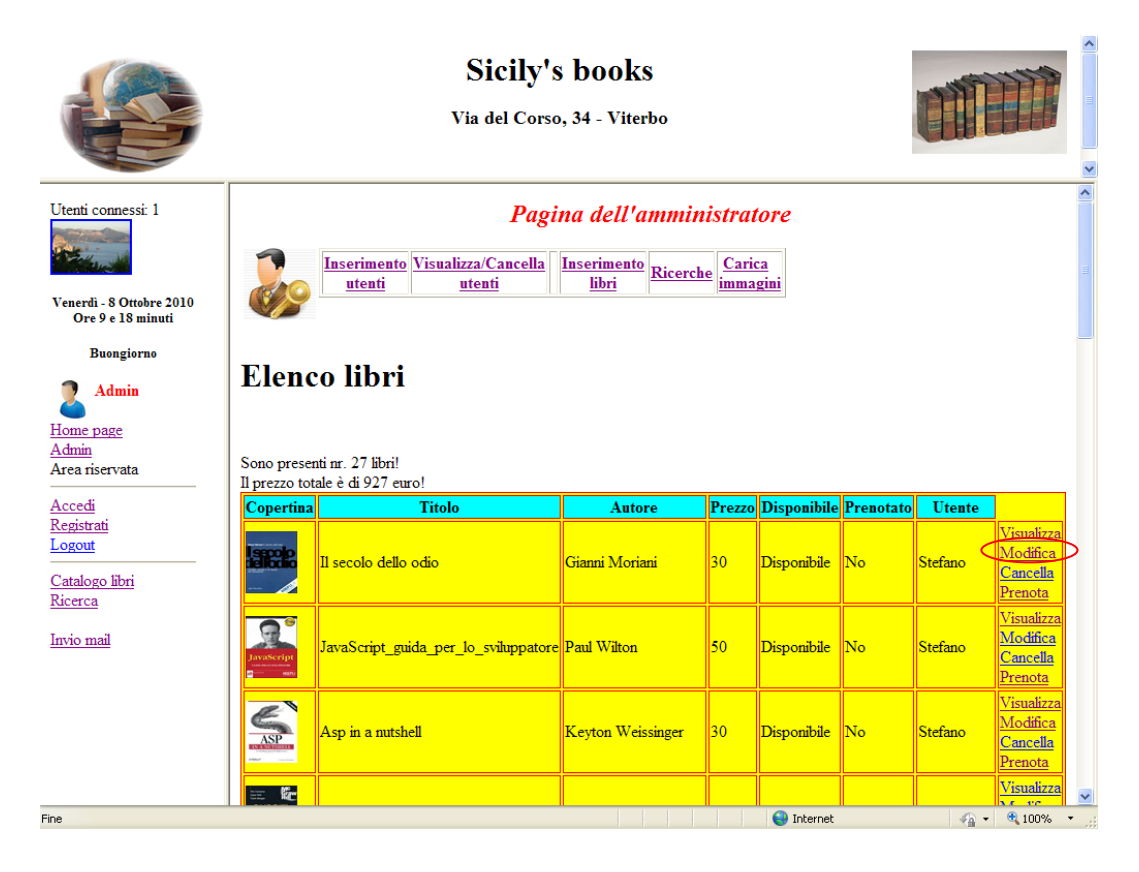

**Figura 22 - Catalogo libri - Modifica scheda dettaglio**

Di seguito si evidenzia il modulo di aggiornamento delle schede librarie. Dopo aver cliccato sul collegamento "Modifica" evidenziato nella figura 22 si accede alla scheda di visualizzazione dettagli (pagina *web* "**modifica2.asp**" - vedi figura 23).

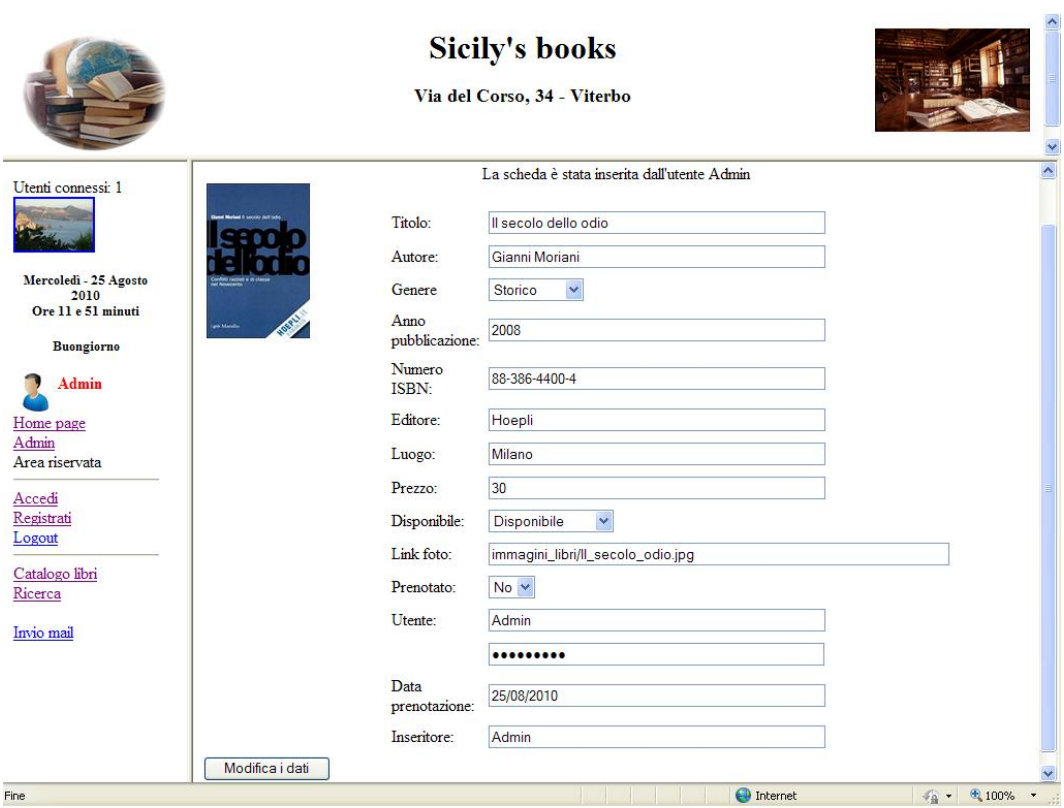

**Figura 23 - Scheda modifica dati**

I dati riportati nella scheda modifica dati (vedi fig. 23), come già commentato nella parte di codice inerente la visualizzazione di dati, sono stati importati e visualizzati attraverso l'oggetto *recordset*. In questo caso però i dati riportati nei campi possono essere modificati. Dopo aver premuto il tasto "Modifica i dati" il contenuto del modulo "**modifica2.asp**" viene inviato alla pagina "**modifica\_libri.asp**".

In particolare, alla variabile "**aggiorna**" è assegnato il valore estrapolato con l'oggetto "**Request.QueryString**" dal campo contatore "Idlibro". Ecco il codice:

**var aggiorna = Request.QueryString("Idlibro");** 

Nella pagina "**modifica\_libri.asp**" le informazioni inviate con il modulo "**modifica2.asp**" vengono estrapolate attraverso l'oggetto "**Request.form**" ed assegnate alle variabili (Titolo, Autore, Genere, Anno, Isbn, Editore, Luogo, Prezzo, Disponibile, Foto, Carrello, Utente, Password, Data Prenotazione, Inseritore). Ecco il codice:

> **var cambiaTitolo = Request.Form ("Titolo") var cambiaAutore = Request.Form ("Autore") var cambiaGenere = Request.Form ("Genere") var cambiaAnno = Request.Form ("Anno") var cambiaIsbn = Request.Form ("Isbn") var cambiaEditore = Request.Form ("Editore") var cambiaLuogo = Request.Form ("Luogo") var cambiaPrezzo = Request.Form ("Prezzo") var cambiaDisponibile = Request.Form ("Disponibile") var cambiaFoto = Request.Form ("Foto") var cambiaCarrello = Request.Form ("Carrello") var cambiaUtente = Request.Form ("Utente") var cambiaPassword = Request.Form ("Password") var cambiaPrenotazione = Request.Form ("DataPrenotazione") var cambiaInseritore = Request.Form ("Inseritore")**

In particolare, l'istruzione (**"UPDATE libri SET")** modifica i campi "Titolo, Autore, Genere, Anno, ISBN, Editore, Luogo, Prezzo, Disponibile, Foto, Carrello, Utente, Password, DataPrenotazione Inseritore," della tabella "**libri**" con i valori assegnati alle variabili (cambiaTitolo, cambiaAutore, cambiaGenere, cambiaAnno, cambiaIsbn, cambiaEditore, cambiaLuogo, cambiaPrezzo, cambiaDisponibile, cambiaFoto, cambiaCarrello, cambia Password, cambia Prenotazione, cambiaInseritore), dove (**"WHERE"**) il campo contatore "Idlibro" corrisponde al valore attribuito alla variabile "aggiorna".

Ecco il codice:

**adoConnection.Execute ("UPDATE libri SET Titolo = '"+ cambiaTitolo + "' ,"+ "Autore = '"+ cambiaAutore + "',"+ "Genere = '"+ cambiaGenere + "',"+ "Anno = '"+ cambiaAnno + "',"+ "Isbn = '"+ cambiaIsbn + "',"+ "Editore = '"+ cambiaEditore + "' ,"+ "Luogo = '"+ cambiaLuogo + "',"+ "Prezzo = '"+ cambiaPrezzo + "' ,"+ "Disponibile = '"+ cambiaDisponibile + "' ,"+ "Foto = '"+ cambiaFoto + "' ,"+ "Carrello = '"+ cambiaCarrello + "' ,"+ "Utente = '"+ cambiaUtente + "' ,"+ "Password = '"+ cambiaPassword + "' ,"+ "DataPrenotazione = '"+ cambiaPrenotazione + "' ,"+ "Inseritore = '"+ cambiaInseritore + "' WHERE Idlibro=" + aggiorna);**

#### **Cancellazione dati**

<span id="page-52-0"></span>Andiamo ad illustrare in pratica la cancellazione di schede nella libreria *Sicily's books*. La cancellazione di una scheda si effettua cliccando sul *link* "Cancella" evidenziato sulla figura 24.

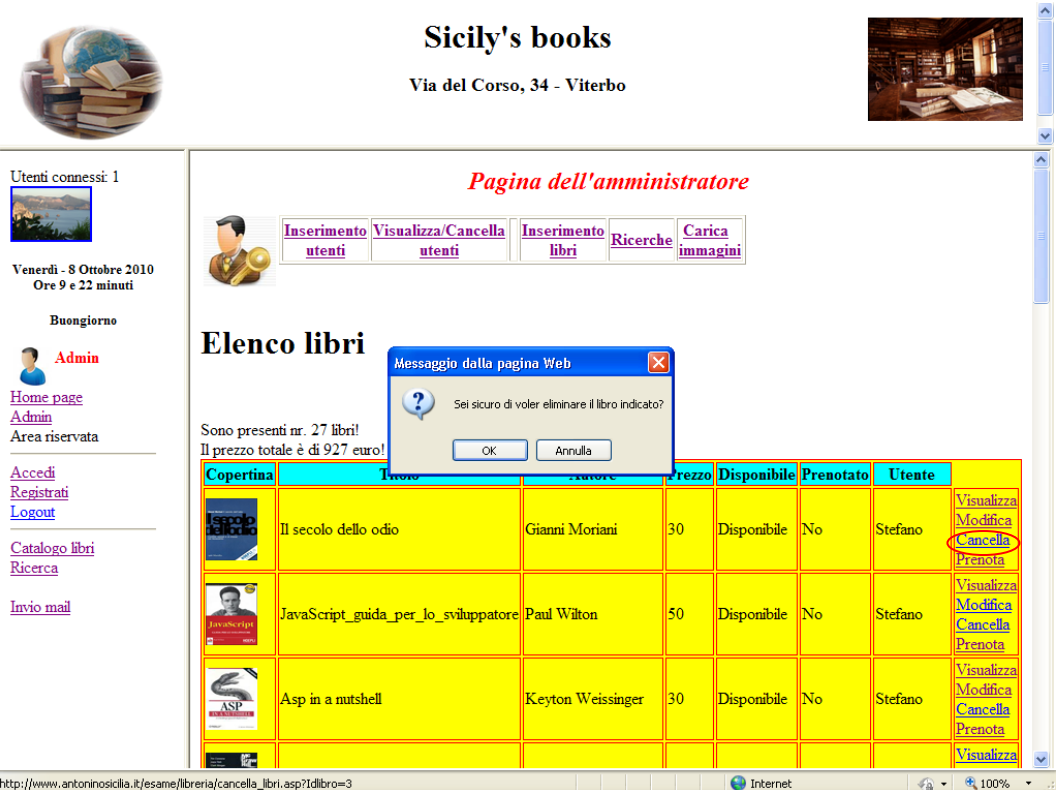

**Figura 24 – Modulo di cancellazione delle schede librarie**

Prima di effettuare la predetta operazione viene visualizzato un messaggio che chiede la conferma della cancellazione della scheda.

In caso affermativo, dopo aver cliccato sul pulsante "OK", viene caricata la pagina "**cancella\_libri.asp**" che provvederà alla cancellazione definitiva della scheda libraria dal *database*. Ecco il codice:

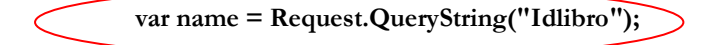

alla variabile "name" viene assegnato il valore, che corrisponde ad un numero identificativo univoco del libro scelto, estrapolato con l'oggetto "**Request.QueryString**" dal campo contatore "Idlibro". La seguente *query SQL* cancella la scheda del libro scelto. Ecco il codice:

$$
adoConnection.Execute ("DELETE FROM libri WHERE Idlibro = " + name);
$$

L'istruzione **"DELETE FROM libri"** cancella l'intero *record* (la scheda libraria) dalla tabella "**libri**" dove **"WHERE"** il campo "**Idlibro**" è uguale al valore assegnato alla variabile "**name"**.

<span id="page-54-0"></span>Andiamo ad illustrare in pratica la ricerca di schede nella libreria *Sicily's books*.

Di seguito si evidenzia il menu di ricerca delle schede librarie (vedi fig. 25). In particolare attraverso il predetto menu è possibile effettuare ricerche specifiche in base a diversi criteri.

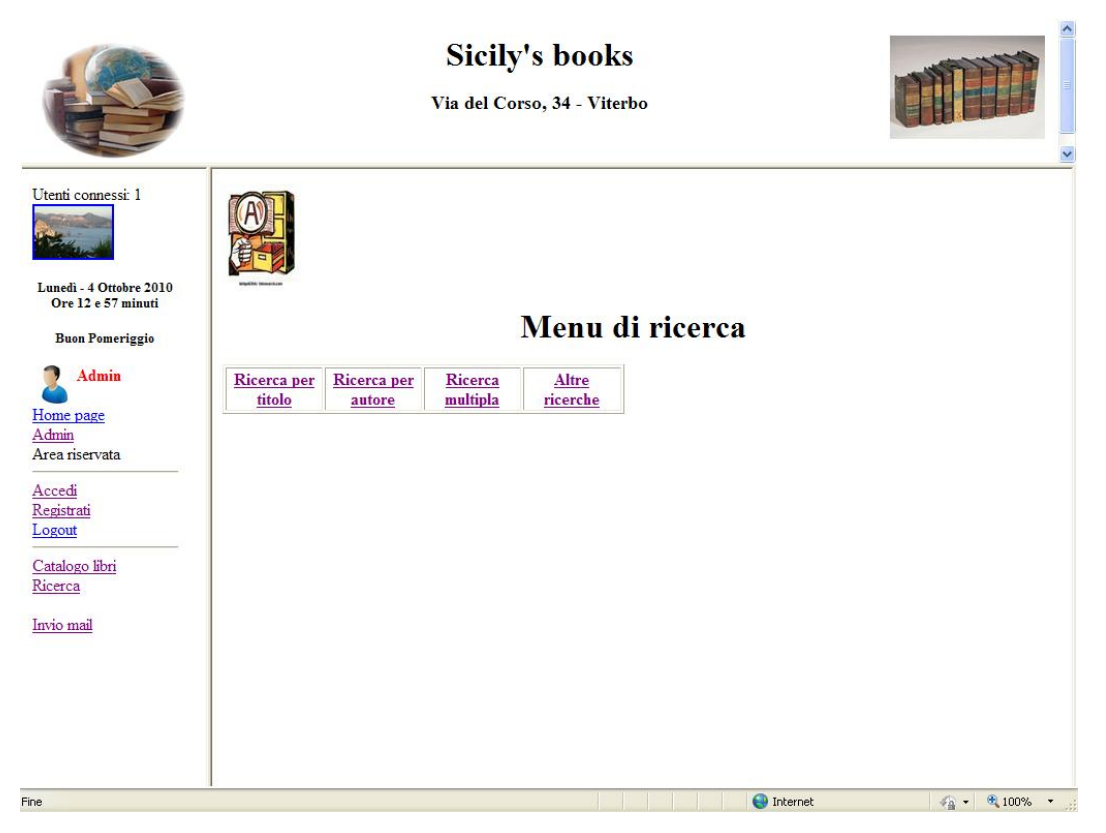

**Figura 25 - Menu di ricerca schede librarie**

A titolo di esempio si evidenzia il modulo di ricerca multipla (vedi fig. 26).

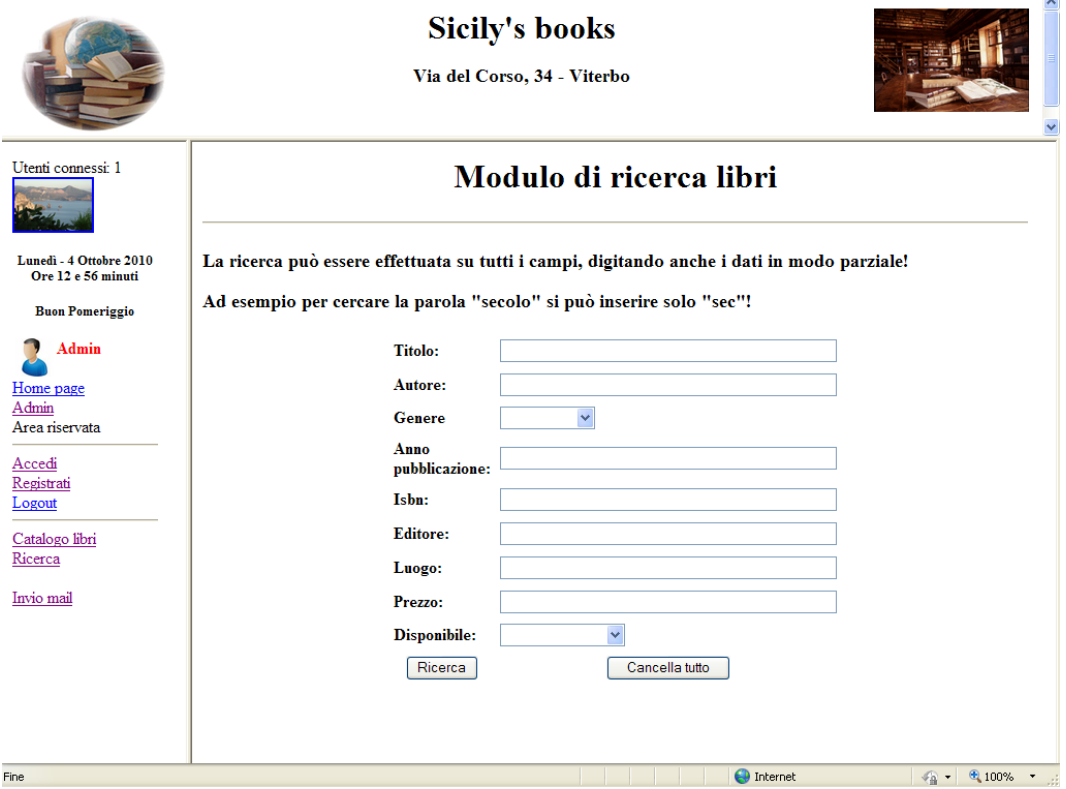

**Figura 26 - Modulo "ricerca\_base\_maschera.html"**

Andiamo ora ad analizzare il codice.

La *query* seguente permette di estrarre le schede il cui il testo inserito nelle caselle di inserimento contenute nel modulo "ricerca\_base\_maschera.html" corrisponde in tutto o in parte con il valore presente nei relativi campi della tabella "**libri**" del *database* "**biblioteca.mdb**".

Ecco il codice:

**var mySQL = "SELECT \* FROM libri WHERE Titolo like'" + "%" + Session ("ricercaTitolo") + "%" + "' AND Autore like'" + "%" + Session ("ricercaAutore") + "%" + "' AND Genere like'" + "%" + Session ("ricercaGenere") + "%" + "' AND Anno like'" + "%" + Session ("ricercaAnno") + "%" + "' AND Isbn like'" + "%" + Session ("ricercaIsbn") + "%" + "' AND Editore like'" + "%" + Session ("ricercaEditore") + "%" + "' AND Luogo like'" + "%" + Session ("ricercaLuogo") + "%" + "' AND Prezzo like'" + "%" + Session ("ricercaPrezzo") + "%" + "' AND Disponibile like'" + "%" + Session ("ricercaDisponibile") + "%" + "' ";**

In particolare la *query* estrae ("**SELECT \* FROM"**) dalla tabella "**libri**" dove ("**WHERE"**) il valore assegnato alle variabili di sessione ("**Session("nome\_sessione")**") corrisponde in tutto o in parte di esso (**like'" + "%" + Session("nome\_sessione") + "%"**) al valore indicato nei campi della tabella "**libri**".

#### <span id="page-57-0"></span>**Sintesi e conclusioni**

Il presente lavoro di tesi ha l'obiettivo di illustrare le potenzialità gestionali di un RDBMS collegato alla rete informatica *Internet*.

La creazione della libreria *on-line* denominata *Sicily's books*, ha permesso di mostrare, in modo sommario, una potente ed intuitiva procedura informatica per la gestione di schede librarie, realizzata attraverso articolate e complesse fasi di progettazione e di programmazione.

Le predette fasi di progettazione e programmazione sono state illustrate attraverso rappresentazioni di schermate estrapolate direttamente dal sito *web: Sicily's books,* corredate da spiegazioni di parti del codice di *scripting* utilizzato.

In questa tesi sono state commentate soltanto le principali e più comuni operazioni di gestione di un *database* di tipo relazionale, e precisamente quelle inerenti la visualizzazione, l'inserimento, la modifica, la cancellazione e la ricerca di dati.

Particolare attenzione è stata riservata alla parte inerente la sicurezza dell'accesso al sito, il cosiddetto sistema di

autenticazione. Infatti, è stata prevista un'area riservata con accesso differenziato per gli utenti, basato su privilegi assegnati in base al ruolo da ricoprire, i cosiddetti *account*.

Gli *account* vengono gestiti principalmente dall'amministratore del sistema, ma è prevista anche una pagina di registrazione, in cui il visitatore, dopo aver preso visione di un' informativa ai sensi della normativa sul trattamento dei dati personali, sceglie una *username* ed una *password* da utilizzare per l'accesso all'area riservata.

Questa diversificazione di ruoli di accesso permette di gestire, attraverso i predetti *account* di accesso, anche una procedura di prenotazione e disdetta di schede librarie.

Infine, è stata creata un'ulteriore funzionalità relativa alla procedura di invio di *email* multiple a tutti gli utenti registrati. Tale utilità permette di inviare avvisi e pubblicizzare i libri presenti nella libreria.

In conclusione, si può affermare che la gestione remota di un *database* è sicuramente una delle operazioni più importanti nella gestione di siti interattivi. Le funzionalità dei *database* relazionali,

spesso richiamate, anche se si riferiscono ad operazioni ormai entrate nella quotidianità gestionale di qualsiasi attività di lavoro, evidenziano grandi potenzialità come, ad esempio, la possibilità di: conoscere immediatamente, attraverso determinati criteri di ricerca, la disponibilità di un libro ed eventualmente prenotarlo oppure visualizzare elenchi costantemente aggiornati per categoria.

Naturalmente questo progetto non è completo ed è sicuramente ampliabile. La gestione di una libreria professionale comprende tante altre attività, non trattate in questo lavoro.

Tuttavia, si spera che gli argomenti trattati siano serviti per dare una chiara ed efficace rappresentazione delle potenzialità gestionali di una libreria *on-line,* in un contesto caratterizzato da una forte interazione tra la procedura stessa ed i potenziali utenti della rete *Internet*.

#### <span id="page-60-0"></span>**Abstract**

The present work illustrates the potential ities of the management of a networked computer connected RDBMS.

The creation of the online library called Sicily's books, made it possible to show, in summary, a powerful and intuitive data processing system for the management of library records and complex phases achieved through the design and programming of a web-based application.

The above stages of planning and programming were illustrated screenshots directly extrapolated from the website: Sicily's books, accompanied by explanations of parts of the scripting code used.

In this thesis I discuss only the main and most common management operations of a relational database, specifically those related to viewing, entering, editing, deleting and searching data.

Particular attention was paid to the inherent security of access to the web site, known as the authentication system.

In fact, I realized a restricted area with separate a ccess for users whose privileges were assigned based on their role, the so-called account.

Accounts are managed by the system administrator, but there is also a registration page where visitors, after accepting a statement about the rules on the processing of personal data, choose a username and password to use to access the restricted area.

This diversification of roles allows one to manage access through the aforesaid account access, even a booking procedure and cancellation of services.

Finally, we created an additional functionality through the procedure of sending multiple emails to all registered users. This utility allows one to post notices and advertise the books in the library.

In conclusion, we can say that the remote management of a database is one of the most important steps in the management of interactive web sites.

The capabilities of relational databases show great potential as, for example, the ability to: know immediately, by way of specific search criteria, the availability of a book and to book or view the lists. These are constantly updated by category.

Of course this project is not complete and it's definitely expanded. Managing a professional library includes many other activities have not been addressed in this work. However, it is hoped that the topics to be served to give a clear representation of the potential and effective management of an online library, in a context characterized by a strong interaction between the procedure itself and potential users of the Internet.

# <span id="page-63-0"></span>**Bibliografia**

Keyton Weissinger A., *ASP. Guida di riferimento*, (O'reilly), (2001).

Paul Wilton, *Javascript – Guida per lo sviluppatore*, Milano, (Hoepli), (2001).

# <span id="page-63-1"></span>**Sitografia**

http://asp.html.it/

http://it.wikipedia.org/wiki/SQL

http://it.wikipedia.org/wiki/Web\_statico

http://www.mrwebmaster.it/